# Tableau Server no Windows na AWS Cloud

Guia do administrador

Ultima atualização 25/04/2024 © 2024 Salesforce, Inc.

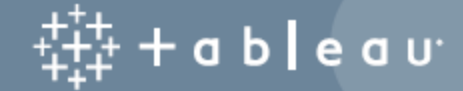

# Conteúdos

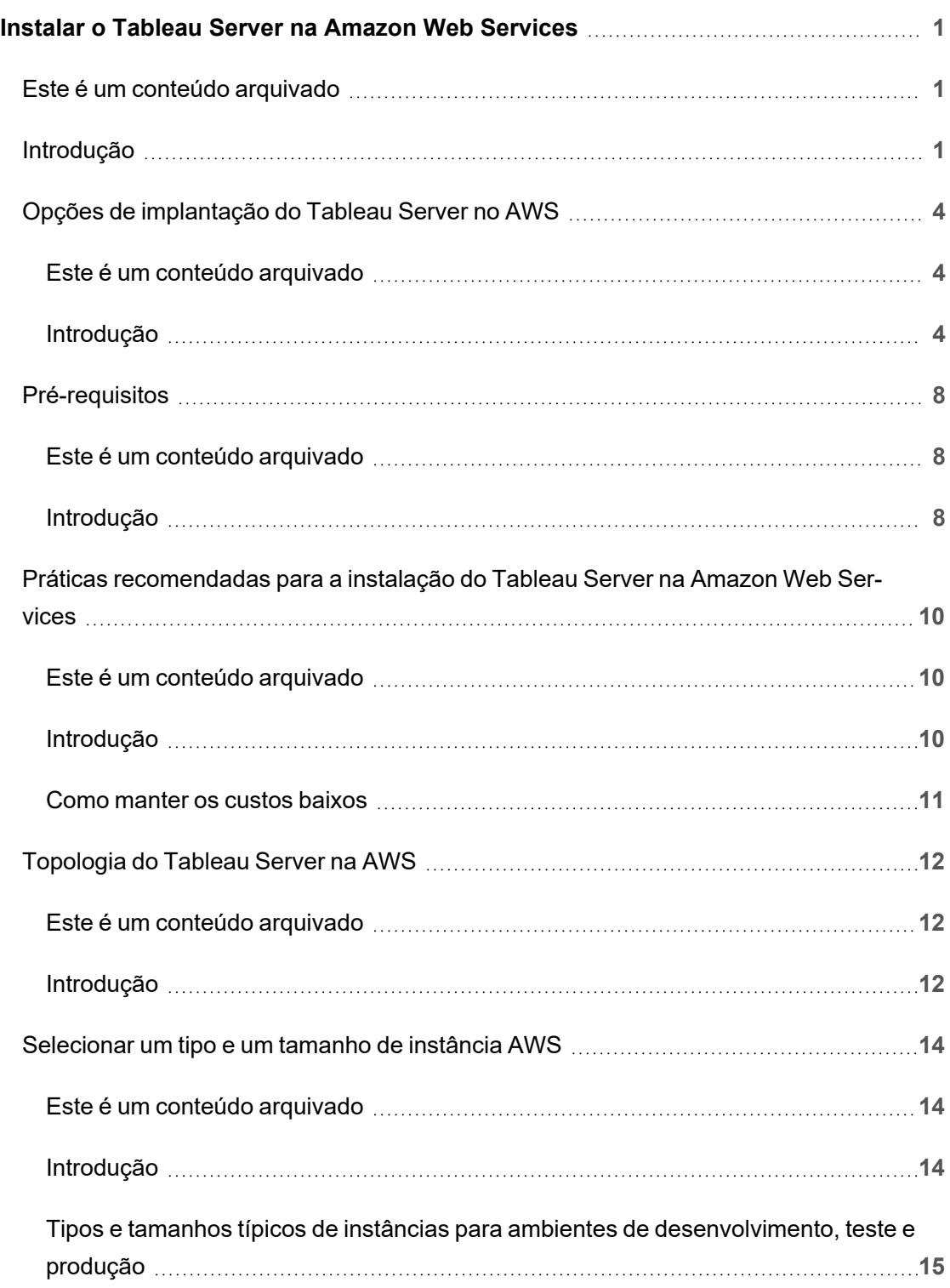

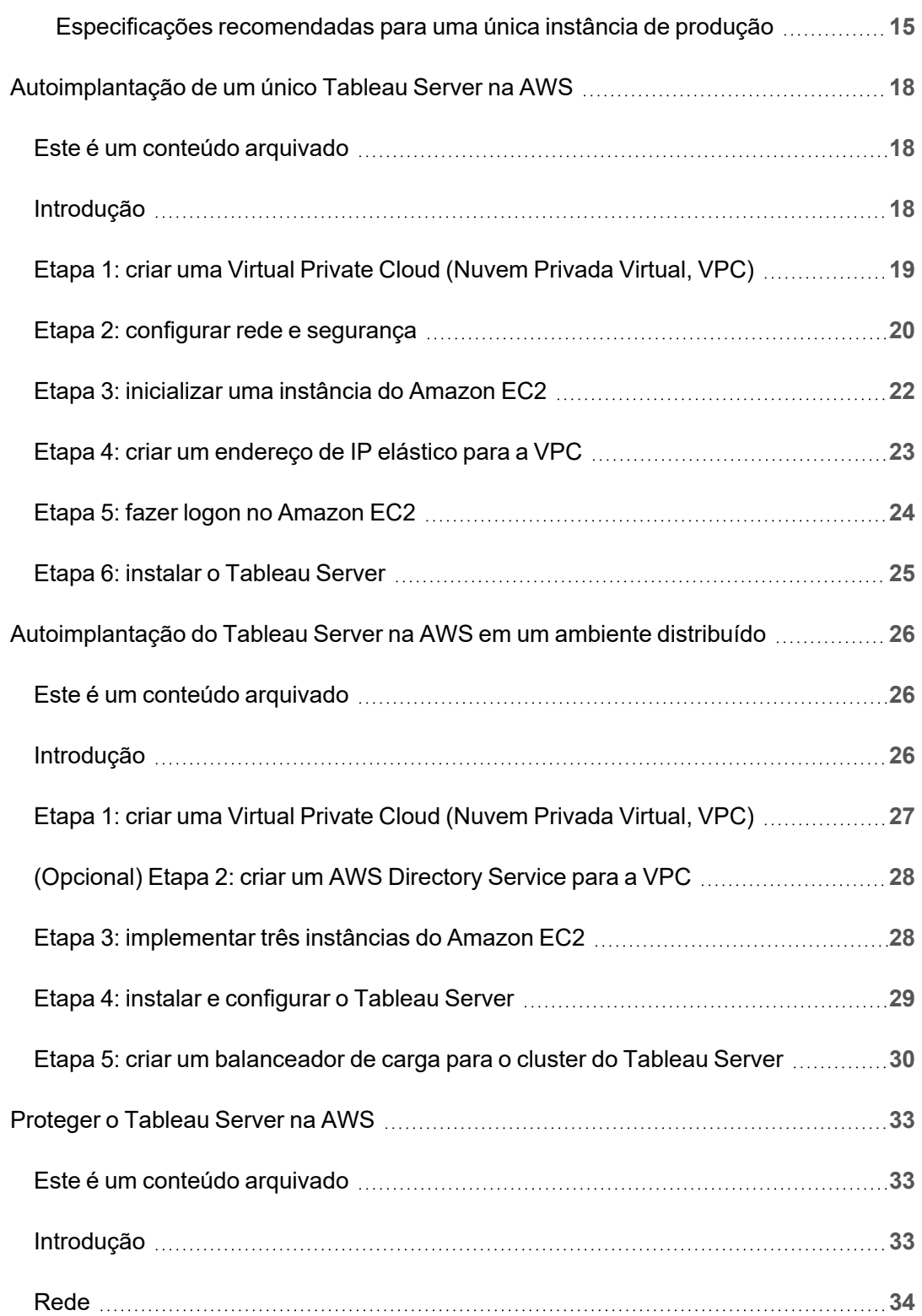

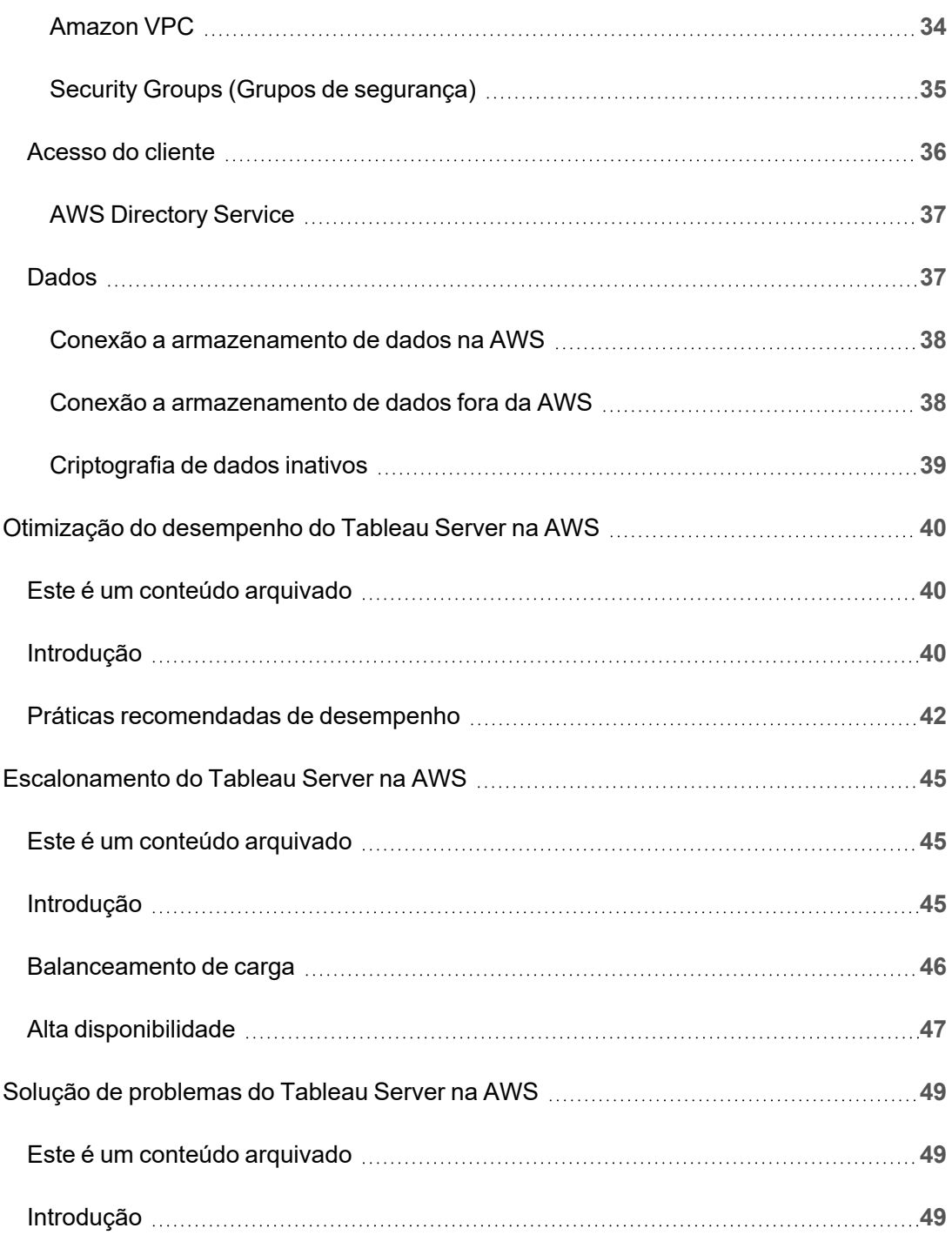

# <span id="page-6-0"></span>Instalar o Tableau Server na Amazon Web Services

# <span id="page-6-1"></span>Este é um conteúdo arquivado

As implantações em nuvens públicas continuam a ter suporte, mas o conteúdo para implantações de nuvens públicas de terceiros não é mais atualizado.

Para obter o conteúdo de implantação mais recente do Tableau Server, consulte o [Guia](https://help.tableau.com/current/guides/enterprise-deployment/pt-br/edg_intro.htm) de [implantação](https://help.tableau.com/current/guides/enterprise-deployment/pt-br/edg_intro.htm) empresarial e a seção [Implantar](https://help.tableau.com/current/server/pt-br/install.htm) do Tableau Server.

Para os clientes que têm acesso, recomendamos Tableau Cloud. Para obter mais detalhes, consulte:

- Guia de [migração](https://help.tableau.com/current/guides/migration/pt-br/emg_intro.htm) manual do Tableau Cloud
- Avaliação do Tableau Cloud para [administrador](https://help.tableau.com/current/server-linux/pt-br/install.htm)
- <span id="page-6-2"></span>• Tableau Cloud: Introdução ao [administrador](https://www.tableau.com/pt-br/learn/get-started/online-admin)

# Introdução

Ao instalar o Tableau em uma máquina virtual (VM) da Amazon Web Services (AWS), você ainda terá os recursos avançados doTableau em um ambiente local. Executar o Tableau na VM da AWS é uma excelente escolha se desejar ter a flexibilidade de escalar horizontal ou verticalmente, sem precisar comprar e manter uma frota de servidores onerosa. Por exemplo, é possível configurar o Tableau para ficar altamente disponível e integrá-lo a todos os aplicativos empresariais comuns (por exemplo, o Active Directory) dos quais muitas organizações dependem.

Procurando o Tableau no Linux? Consulte Instalar o Tableau Server na [Amazon](https://help.tableau.com/current/server-linux/pt-br/ts_aws_welcome.htm) Web [Services.](https://help.tableau.com/current/server-linux/pt-br/ts_aws_welcome.htm)

Tableau pode aproveitar muitos serviços nativos da AWS:

- Amazon [CloudWatch:](https://aws.amazon.com/cloudwatch) monitora os componentes da sua solução baseada em AWS.
- Amazon [Route53](https://aws.amazon.com/route53): o serviço DNS da Web para conectar as solicitações do usuário à sua infraestrutura da AWS.
- AWS [Certificate](https://aws.amazon.com/certificate-manager) Manager: ajuda a implantar os certificados SSL e TLS para usar com a AWS.
- AWS [CloudFormation:](https://aws.amazon.com/cloudformation) ajuda a criar e gerenciar recursos relacionados da AWS de forma controlada usando modelos predefinidos.
- Elastic Load [Balancing:](https://aws.amazon.com/elasticloadbalancing) você pode usar o Elastic Load Balancing para propagar as solicitações em vários gateways do Tableau.

Além disso, você pode armazenar os dados usados no Tableau Server por meio de qualquer um dos seguintes recursos da AWS. O Tableau fornece [conectores](https://help.tableau.com/current/pro/desktop/pt-br/help.htm#exampleconnections_overview.htm) de dados nativos que permitem a conexão com dados nas seguintes fontes de dados da AWS:

- [Amazon](https://help.tableau.com/current/pro/desktop/pt-br/examples_amazonathena.htm) Athena: serviço de consulta interativa que pode ser usado para analisar os dados no Amazon S3 usando SQL.
- [Amazon](https://help.tableau.com/current/pro/desktop/pt-br/examples_amazonaurora.htm) Aurora para MySQL: banco de dados de alto desempenho compatível com MySQL.
- [Amazon](https://help.tableau.com/current/pro/desktop/pt-br/examples_amazonemr.htm) EMR Hadoop Hive: estrutura Hadoop gerenciada para o processamento de grandes quantidades de dados.
- Amazon [Redshift](https://help.tableau.com/current/pro/desktop/pt-br/examples_amazonredshift.htm): solução de data warehousing para armazenar e extrair grandes quantidades de dados.

- Amazon RDS (Amazon Relational Database Service): a solução de banco de dados relacionais suporta [Amazon](https://help.tableau.com/current/pro/desktop/pt-br/examples_amazonaurora.htm) Aurora para MySQL, [PostgreSQL,](https://help.tableau.com/current/pro/desktop/pt-br/examples_postgresql.htm) [MySQL,](https://help.tableau.com/current/pro/desktop/pt-br/examples_mysql.htm) [MariaDB,](https://help.tableau.com/current/pro/desktop/pt-br/examples_mariadb.htm) [Ora](https://help.tableau.com/current/pro/desktop/pt-br/examples_oracle.htm)[cle](https://help.tableau.com/current/pro/desktop/pt-br/examples_oracle.htm) e [Microsoft](https://help.tableau.com/current/pro/desktop/pt-br/examples_sqlserver.htm) SQL Server.
- Amazon S3 (Amazon Simple Storage Service): solução de armazenamento baseado em nuvem.

# <span id="page-9-0"></span>Opções de implantação do Tableau Server no AWS

### <span id="page-9-1"></span>Este é um conteúdo arquivado

As implantações em nuvens públicas continuam a ter suporte, mas o conteúdo para implantações de nuvens públicas de terceiros não é mais atualizado.

Para obter o conteúdo de implantação mais recente do Tableau Server, consulte o [Guia](https://help.tableau.com/current/guides/enterprise-deployment/pt-br/edg_intro.htm) de [implantação](https://help.tableau.com/current/guides/enterprise-deployment/pt-br/edg_intro.htm) empresarial e a seção [Implantar](https://help.tableau.com/current/server/pt-br/install.htm) do Tableau Server.

Para os clientes que têm acesso, recomendamos Tableau Cloud. Para obter mais detalhes, consulte:

- **·** Guia de [migração](https://help.tableau.com/current/guides/migration/pt-br/emg_intro.htm) manual do Tableau Cloud
- **Avaliação do Tableau Cloud para [administrador](https://help.tableau.com/current/server-linux/pt-br/install.htm)**
- <span id="page-9-2"></span>• Tableau Cloud: Introdução ao [administrador](https://www.tableau.com/pt-br/learn/get-started/online-admin)

#### Introdução

É possível autoimplantar o Tableau Server em uma instância do Amazon EC2 fornecida por você, implantar o Tableau Server no Início rápido do AWS com os modelos do CloudFormation encontrados no Tableau Server ou implantar o Tableau Server no AWS usando um modelo do CloudFormation no AWS Marketplace. A tabela a seguir mostra as diferenças entre cada opção.

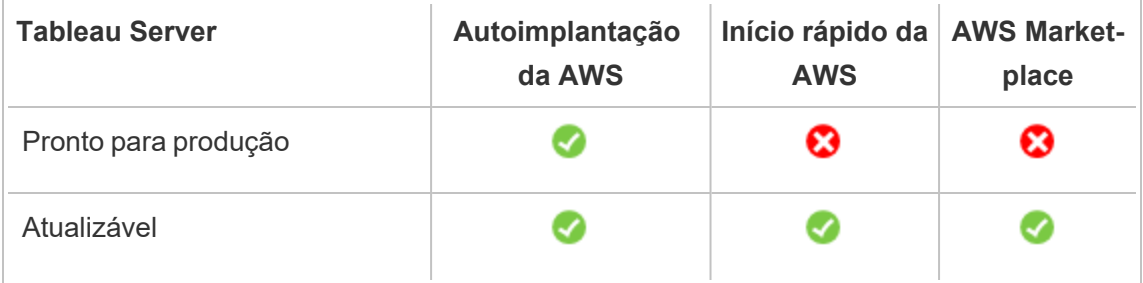

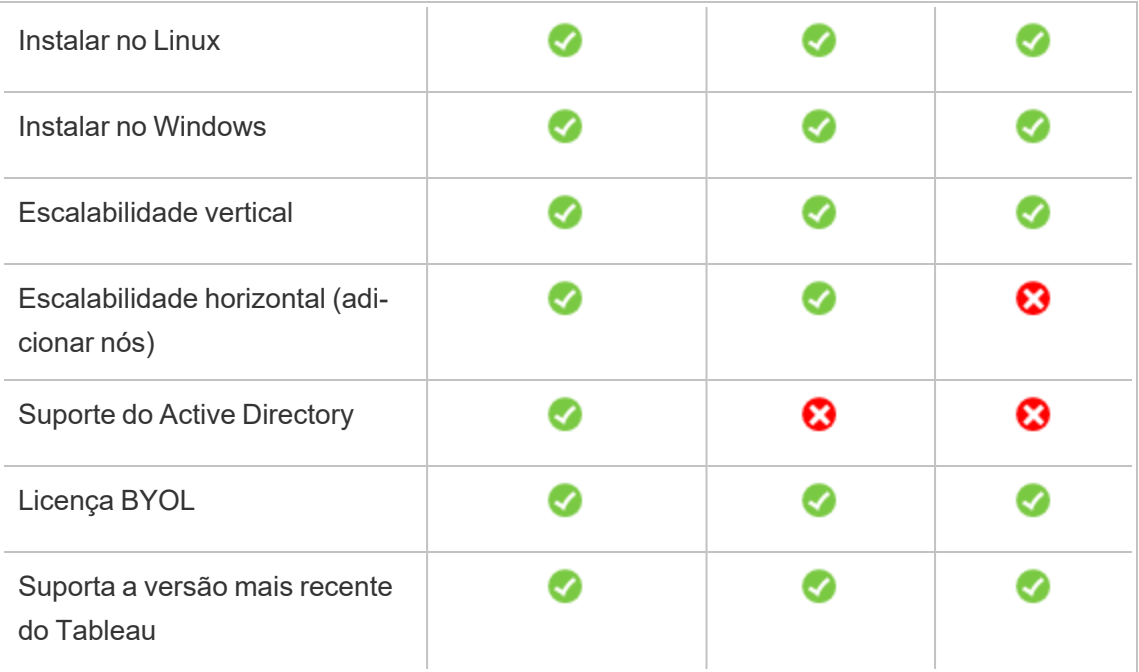

Cada uma das opções de implantação é descrita em mais detalhes abaixo:

<sup>l</sup> **Autoimplantação para uma instância do Amazon EC2** – Fornece a maior flexibilidade e opções para personalizar o Tableau Server no seu ambiente. Se desejar iniciar um sistema rapidamente, use o Tableau Server no Início rápido do AWS ou, em vez disso, em uma oferta do Tableau Server (BYOL) no AWS Marketplace.

A autoimplantação do Tableau Server para uma instância do Amazon EC2 é recomendada para ambientes de desenvolvimento, teste e produção que começam simples, mas talvez precisem mais tarde de escalabilidade vertical ou horizontal. É possível atualizar o Tableau Server sem precisar substituir a máquina virtual.

Para obter mais informações sobre autoimplantação, consulte [Autoimplantar](#page-23-0) um [Tableau](#page-23-0) Server único na AWS. Para obter mais informações sobre a implantação em um ambiente distribuído, consulte [Autoimplantar](#page-31-0) um Tableau Server na AWS em um ambiente [distribuído](#page-31-0).

**· Início rápido do Tableau Server na AWS** – instala o Tableau Server em uma instância independente do Amazon EC2 ou em um cluster de instâncias independentes do Amazon EC2 que executam o servidor do Microsoft Windows ou Ubuntu Server usando um modelo da AWS CloudFormation. Esta estratégia de implantação permite ficar em tempo real rapidamente e limitar seus custos gerais.

O Tableau Server no Início rápido da AWS é recomendado para ambientes de desenvolvimento, teste e produção que começam simples, mas talvez precisem mais tarde de escalabilidade vertical ou horizontal. Você pode usar sua própria licença (BYOL) ou entre em [contato](https://www.tableau.com/pt-br/about/contact#contact_sales) com vendas para obter uma chave do produto. É possível atualizar o Tableau Server sem precisar substituir a máquina virtual. Para obter mais informações sobre como instalar o Tableau Server usando o Início rápido, consulte o [Tableau](https://aws.amazon.com/quickstart/architecture/tableau-server/) Server no Início [rápido](https://aws.amazon.com/quickstart/architecture/tableau-server/) da AWS.

Para outros Inícios rápidos da AWS especializados na implantação do Tableau Server, consulte:

- [Modernização](https://aws.amazon.com/quickstart/architecture/informatica-tableau-analytics/) da análise na nuvem no início rápido da AWS: análise na nuvem [completa](https://aws.amazon.com/quickstart/architecture/informatica-tableau-analytics/) com o Tableau Server
- Tableau Server no início rápido da AWS para [serviços](https://aws.amazon.com/quickstart/architecture/tableau-server-healthcare/) de saúde: Tableau Server na AWS para cargas de [trabalho](https://aws.amazon.com/quickstart/architecture/tableau-server-healthcare/) de HIPAA
- <sup>l</sup> **Tableau Server (BYOL) no AWS Marketplace** Instala uma instância de nó único do Tableau Server (BYOL) no AWS em apenas alguns cliques. Essa solução usa scripts CloudFormation do AWS que implementam o Tableau Server na inicialização, a fim de alinhar melhor o funcionamento dos Inícios rápidos do AWS e garantir uma experiência uniforme do cliente.

Você pode entrar em [contato](https://www.tableau.com/pt-br/about/contact#contact_sales) com vendas para obter uma chave do produto ou, depois que o Tableau Server estiver funcionando na instância do Amazon EC2, compre uma licença do Tableau e ative a chave do produto associada. Para obter mais informações sobre o AWS Marketplace, consulte AWS [Marketplace](https://aws.amazon.com/marketplace/seller-profile?id=0ef849c5-c2fa-4699-9f67-c47555e148a5). O AWS Marketplace para Tableau Server apresenta as seguintes limitações:

- Máquina simples, escalonamento vertical somente.
- Sem Active Directory. Apenas autenticação local. Se precisar da autenticação do Active Directory, consulte [Autoimplantação](#page-23-0) de um único Tableau Server na [AWS](#page-23-0).
- Pode ser implantado em um conjunto específico de tipos e tamanhos de instâncias do Amazon EC2 ideais.
- Compatível com Windows e Linux.
- Compatível com as versões mais recentes do Tableau.
- Atualize o Tableau Server sem precisar substituir a máquina virtual.

Para obter mais informações sobre as opções de licenciamento para o Tableau, pesquise por "Visão geral de licenciamento" na Ajuda do Tableau.

# <span id="page-13-1"></span><span id="page-13-0"></span>Pré-requisitos

### Este é um conteúdo arquivado

As implantações em nuvens públicas continuam a ter suporte, mas o conteúdo para implantações de nuvens públicas de terceiros não é mais atualizado.

Para obter o conteúdo de implantação mais recente do Tableau Server, consulte o [Guia](https://help.tableau.com/current/guides/enterprise-deployment/pt-br/edg_intro.htm) de [implantação](https://help.tableau.com/current/guides/enterprise-deployment/pt-br/edg_intro.htm) empresarial e a seção [Implantar](https://help.tableau.com/current/server/pt-br/install.htm) do Tableau Server.

Para os clientes que têm acesso, recomendamos Tableau Cloud. Para obter mais detalhes, consulte:

- **·** Guia de [migração](https://help.tableau.com/current/guides/migration/pt-br/emg_intro.htm) manual do Tableau Cloud
- **· Avaliação do Tableau Cloud para [administrador](https://help.tableau.com/current/server-linux/pt-br/install.htm)**
- <span id="page-13-2"></span>• Tableau Cloud: Introdução ao [administrador](https://www.tableau.com/pt-br/learn/get-started/online-admin)

### Introdução

Antes de implantar o Tableau Server na AWS, você deve ter o seguinte:

- Uma conta da AWS.
- Um par de chaves do Amazon EC2.

Para obter mais informações, consulte Pares de chaves do Amazon EC2 e [instâncias](http://docs.aws.amazon.com/AWSEC2/latest/WindowsGuide/ec2-key-pairs.html) do [Windows](http://docs.aws.amazon.com/AWSEC2/latest/WindowsGuide/ec2-key-pairs.html) no Guia de usuário do Amazon EC2 para instâncias do Windows no site da AWS.

- Uma licença do Tableau.
	- · Para uma implantação autônoma do Tableau Server, você deve [entrar](https://www.tableau.com/pt-br/about/contact#contact_sales) em contato com [vendas](https://www.tableau.com/pt-br/about/contact#contact_sales) para obter uma chave do produto.

· Para uma implantação baseada em cluster, é necessário ter uma licença baseada no usuário (que cobre todos os usuários autorizados do Tableau), uma licença baseada em núcleo (com um mínimo de 16 núcleos) ou uma licença por assinatura do Tableau. Para obter uma chave do produto, entre em [contato](https://www.tableau.com/pt-br/about/contact#contact_sales) com o [departamento](https://www.tableau.com/pt-br/about/contact#contact_sales) de vendas.

Para obter mais informações sobre as opções de licenciamento do Tableau, pesquise "Visão geral do licenciamento" na Ajuda do Tableau.

- (Opcional) Um domínio gerenciado pelo Amazon Route 53.
- (Opcional) Um certificado SSL gerenciado pelo AWS Certificate Manager na região onde o Tableau Server é implantado.
- Armazenamento da instância da Amazon EC2 (um SSD de uso geral (gp2) é recomendado).
- <sup>l</sup> (Opcional) Um endereço IP elástico se não estiver usando ELB ou Amazon Route53.

# <span id="page-15-0"></span>Práticas recomendadas para a instalação do Tableau Server na Amazon Web Services

### <span id="page-15-1"></span>Este é um conteúdo arquivado

As implantações em nuvens públicas continuam a ter suporte, mas o conteúdo para implantações de nuvens públicas de terceiros não é mais atualizado.

Para obter o conteúdo de implantação mais recente do Tableau Server, consulte o [Guia](https://help.tableau.com/current/guides/enterprise-deployment/pt-br/edg_intro.htm) de [implantação](https://help.tableau.com/current/guides/enterprise-deployment/pt-br/edg_intro.htm) empresarial e a seção [Implantar](https://help.tableau.com/current/server/pt-br/install.htm) do Tableau Server.

Para os clientes que têm acesso, recomendamos Tableau Cloud. Para obter mais detalhes, consulte:

- **·** Guia de [migração](https://help.tableau.com/current/guides/migration/pt-br/emg_intro.htm) manual do Tableau Cloud
- Avaliação do Tableau Cloud para [administrador](https://help.tableau.com/current/server-linux/pt-br/install.htm)
- <span id="page-15-2"></span>• Tableau Cloud: Introdução ao [administrador](https://www.tableau.com/pt-br/learn/get-started/online-admin)

#### Introdução

As práticas recomendadas a seguir tornam a instalação do Tableau Server na nuvem uma experiência melhor.

- <sup>l</sup> Pesquise "Planejamento da sua implantação" na Ajuda do Tableau Server.
- Leia O que você precisa antes de [começar](#page-13-0).
- <sup>l</sup> Pesquise por "Lista de verificação do reforço de segurança" na Ajuda do Tableau Server
- Se essa é a sua primeira vez usando a nuvem, use a Versão [gratuita](https://aws.amazon.com/free/) da AWS para se familiarizar com o funcionamento da nuvem antes de implantar o Tableau Server na AWS.

- · Leia sobre e entenda a [topologia](http://docs.aws.amazon.com/gettingstarted/latest/awsgsg-intro/gsg-aws-compute-network.html) de rede da AWS e como arquitetá-la.
- <span id="page-16-0"></span>· Utilize uma [interface](https://docs.aws.amazon.com/vpc/latest/userguide/VPC_ElasticNetworkInterfaces.html) de rede elástica da Amazon para fornecer um endereço MAC estático para a instância Amazon EC2.

#### Como manter os custos baixos

A AWS oferece serviços com base na nuvem na base do pague o quanto usar. Os custos são determinados pelos serviços executados e por quanto tempo são usados. Diferentes combinações de tipos e tamanhos de instâncias têm custos diferentes. Para obter mais informações sobre o preço dos serviços, consulte [Preços](https://aws.amazon.com/pricing/) da AWS no site da AWS. É possível estimar os custos mensais totais por meio da [Calculadora](http://calculator.s3.amazonaws.com/index.html) mensal simples da AWS no site da AWS. Também é possível comparar o custo do uso local versus o da nuvem por meio das [Cal](https://aws.amazon.com/tco-calculator/)culadoras de custo total (Total Cost of [Ownership,](https://aws.amazon.com/tco-calculator/) TCO) da AWS no site da AWS.

Para ajudar no monitoramento e controlar os custos de uso de modo contínuo, é possível usar a Amazon CloudWatch para alertá-lo quando os custos mensais da AWS atingirem um limite de despesas predefinido. Para obter mais informações, consulte Como [monitorar](http://docs.aws.amazon.com/AmazonCloudWatch/latest/monitoring/gs_monitor_estimated_charges_with_cloudwatch.html) seus custos estimados por meio da [CloudWatch](http://docs.aws.amazon.com/AmazonCloudWatch/latest/monitoring/gs_monitor_estimated_charges_with_cloudwatch.html) no Guia do usuário da Amazon CloudWatch no site da AWS.

# <span id="page-17-1"></span><span id="page-17-0"></span>Topologia do Tableau Server na AWS

#### Este é um conteúdo arquivado

As implantações em nuvens públicas continuam a ter suporte, mas o conteúdo para implantações de nuvens públicas de terceiros não é mais atualizado.

Para obter o conteúdo de implantação mais recente do Tableau Server, consulte o [Guia](https://help.tableau.com/current/guides/enterprise-deployment/pt-br/edg_intro.htm) de [implantação](https://help.tableau.com/current/guides/enterprise-deployment/pt-br/edg_intro.htm) empresarial e a seção [Implantar](https://help.tableau.com/current/server/pt-br/install.htm) do Tableau Server.

Para os clientes que têm acesso, recomendamos Tableau Cloud. Para obter mais detalhes, consulte:

- **·** Guia de [migração](https://help.tableau.com/current/guides/migration/pt-br/emg_intro.htm) manual do Tableau Cloud
- **· Avaliação do Tableau Cloud para [administrador](https://help.tableau.com/current/server-linux/pt-br/install.htm)**
- <span id="page-17-2"></span>• Tableau Cloud: Introdução ao [administrador](https://www.tableau.com/pt-br/learn/get-started/online-admin)

#### Introdução

Ao implantar o Tableau Server na AWS, é possível escolher o nível e a profundidade da integração entre o Tableau Desktop e o Tableau Server nas suas instâncias EC2 da Amazon. É possível usar o Tableau Desktop e sua habilidade de extrair dados das fontes de dados para agir como uma ponte entre os dados e o Tableau Server. Baseado nas suas necessidades, ou se você já tiver muitos dados na nuvem do AWS, em vez disso é possível escolher potencializar toda a gama de serviços do AWS em conjunto com o Tableau Server. O seguinte diagrama mostra a integração da fonte de dados com o Tableau Desktop e o Tableau.

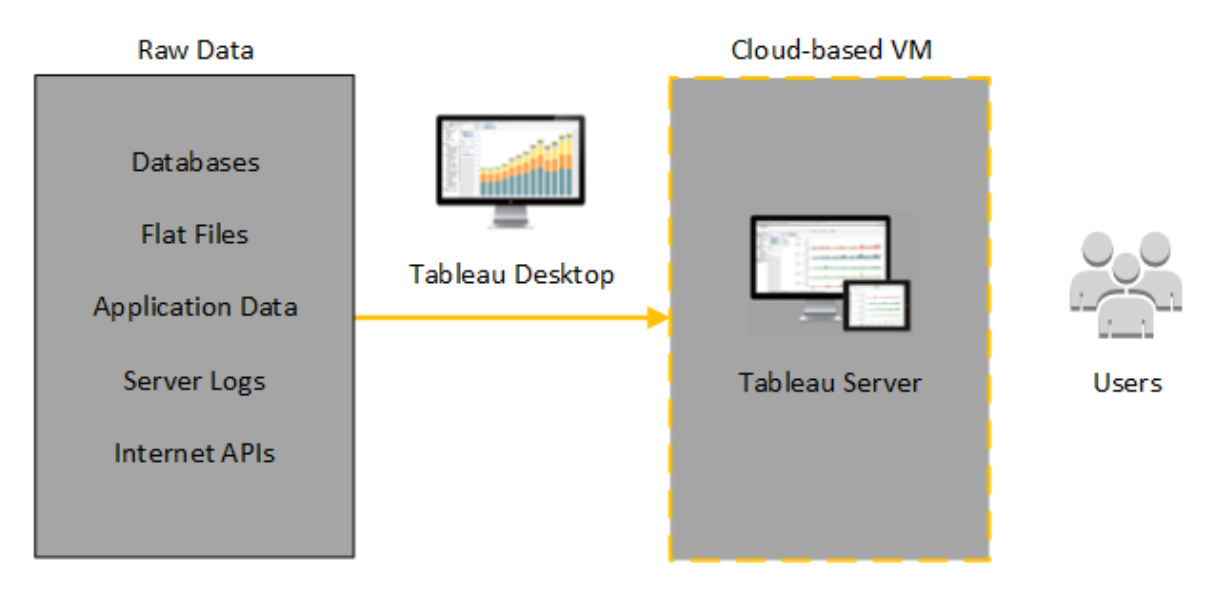

No seguinte diagrama, todos os dados estão hospedados na AWS. É possível analisar dados estruturados e não estruturados gerenciados de maneira segura e escalável. É possível potencializar apenas os dados que residem na AWS, os dados não gerenciados que vivem fora da AWS ou uma combinação de ambos. Essa flexibilidade aumenta em muito a habilidade da sua empresa de oferecer suporte a migrações para a nuvem a partir de dados locais, já que os dois tipos de dados possuem igual suporte.

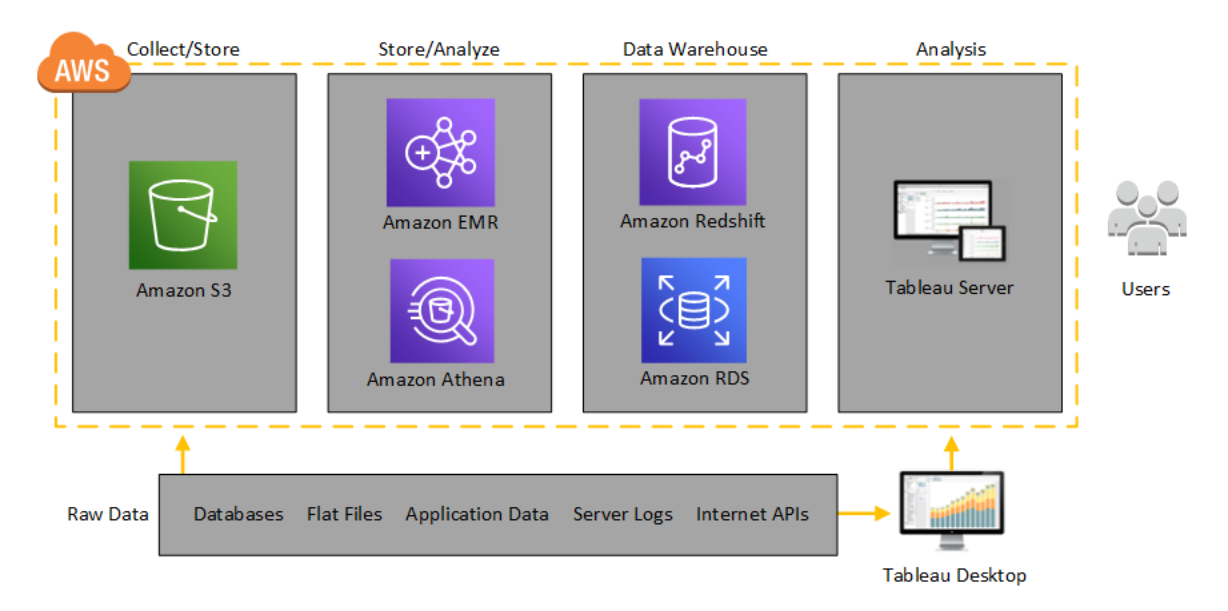

# <span id="page-19-0"></span>Selecionar um tipo e um tamanho de instância AWS

### <span id="page-19-1"></span>Este é um conteúdo arquivado

As implantações em nuvens públicas continuam a ter suporte, mas o conteúdo para implantações de nuvens públicas de terceiros não é mais atualizado.

Para obter o conteúdo de implantação mais recente do Tableau Server, consulte o [Guia](https://help.tableau.com/current/guides/enterprise-deployment/pt-br/edg_intro.htm) de [implantação](https://help.tableau.com/current/guides/enterprise-deployment/pt-br/edg_intro.htm) empresarial e a seção [Implantar](https://help.tableau.com/current/server/pt-br/install.htm) do Tableau Server.

Para os clientes que têm acesso, recomendamos Tableau Cloud. Para obter mais detalhes, consulte:

- **·** Guia de [migração](https://help.tableau.com/current/guides/migration/pt-br/emg_intro.htm) manual do Tableau Cloud
- Avaliação do Tableau Cloud para [administrador](https://help.tableau.com/current/server-linux/pt-br/install.htm)
- <span id="page-19-2"></span>• Tableau Cloud: Introdução ao [administrador](https://www.tableau.com/pt-br/learn/get-started/online-admin)

#### Introdução

Escolher a instância certa para sua carga de trabalho é um fator importante para uma implantação bem sucedida do Tableau Server. Você pode escolher entre uma ampla variedade de tipos de instâncias do Amazon EC2. Para obter uma lista completa de todos os tipos e tamanhos de instâncias disponíveis, consulte Tipos de [instância](https://aws.amazon.com/ec2/instance-types/) do Amazon EC2 no site da AWS.

No mínimo, um Tableau Server de 64 bits exige uma CPU de 4 núcleos (o equivalente a 8 vCPUs da AWS) e 64 GB de memória RAM. No entanto, um total de 8 núcleos de CPU (16 vCPU da AWS) e 128 GB de RAM é altamente recomendado para uma instância de produção única do Amazon EC2.

Uma vCPU da AWS é um hiper processamento único de um núcleo Intel Xeon de dois encadeamentos para instâncias M5, M4, C5, C4, R4 e R4. Uma forma simples de pensar sobre isso é que uma VCPU da AWS é igual à metade de um núcleo físico. Portanto, ao escolher

um tamanho de instância do Amazon EC2, você deve duplicar o número de núcleos comprados ou que deseja implantar. Exemplo: você comprou uma licença de 8 núcleos para o Tableau Server (ou precisa oferecer suporte suficiente para usuários ativos, onde são necessários 8 núcleos). Você deve escolher um tipo de instância do Amazon EC2 com 16 vCPUs. Para mais informações sobre quantas vCPUs são iguais a um núcleo físico, consulte [Núcleos](https://aws.amazon.com/ec2/physicalcores/) físicos por Amazon EC2 e Tipo de [instância](https://aws.amazon.com/ec2/physicalcores/) do BD RDS no site do AWS.

<span id="page-20-0"></span>O sistema operacional Windows reconhecerá esses 16 vCPU como 8 núcleos, portanto, não há impacto de licenciamento negativo.

### Tipos e tamanhos típicos de instâncias para ambientes de desenvolvimento, teste e produção

- C5.4xlarge (adequado apenas para ambientes de desenvolvimento)
- m5.4xlarge (adequado apenas para ambientes de desenvolvimento ou teste)
- <sup>l</sup> r5.4xlarge (adequado para ambientes de desenvolvimento, teste ou produção)

**Observação:** a instalação do Tableau em instâncias Amazon EC2 T2 não é suportada.

Para obter uma comparação de desempenho de vários tipos de instância do Amazon EC2 que foram testados com o Tableau Server, consulte Tableau na [velocidade](https://www.tableau.com/pt-br/node/94912) de EC2.

<span id="page-20-1"></span>Especificações recomendadas para uma única instância de produção

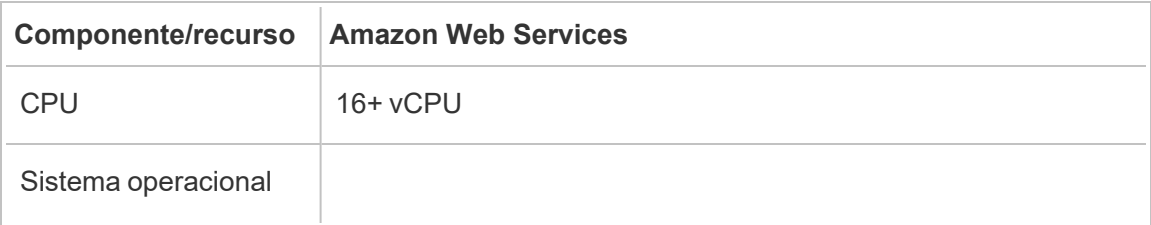

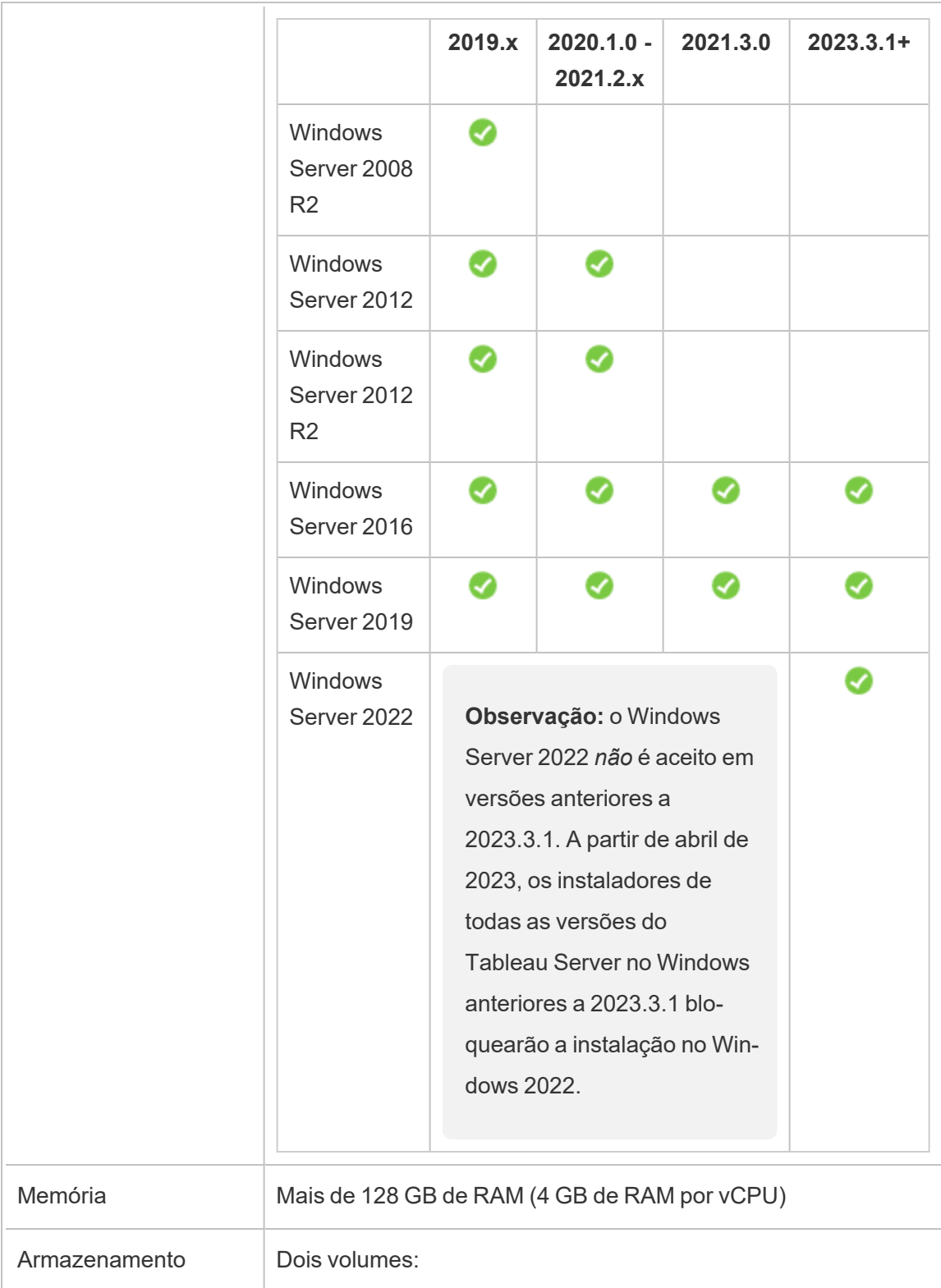

Г

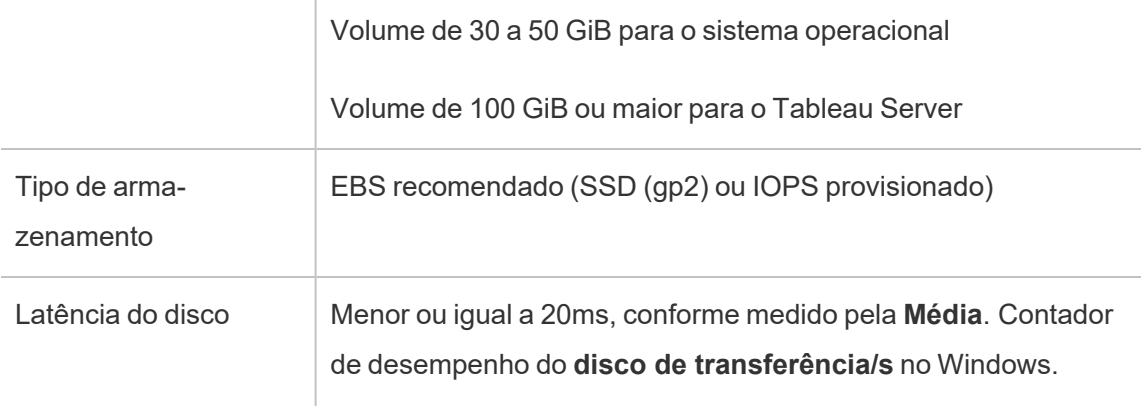

# <span id="page-23-0"></span>Autoimplantação de um único Tableau Server na AWS

### <span id="page-23-1"></span>Este é um conteúdo arquivado

As implantações em nuvens públicas continuam a ter suporte, mas o conteúdo para implantações de nuvens públicas de terceiros não é mais atualizado.

Para obter o conteúdo de implantação mais recente do Tableau Server, consulte o [Guia](https://help.tableau.com/current/guides/enterprise-deployment/pt-br/edg_intro.htm) de [implantação](https://help.tableau.com/current/guides/enterprise-deployment/pt-br/edg_intro.htm) empresarial e a seção [Implantar](https://help.tableau.com/current/server/pt-br/install.htm) do Tableau Server.

Para os clientes que têm acesso, recomendamos Tableau Cloud. Para obter mais detalhes, consulte:

- **·** Guia de [migração](https://help.tableau.com/current/guides/migration/pt-br/emg_intro.htm) manual do Tableau Cloud
- Avaliação do Tableau Cloud para [administrador](https://help.tableau.com/current/server-linux/pt-br/install.htm)
- <span id="page-23-2"></span>• Tableau Cloud: Introdução ao [administrador](https://www.tableau.com/pt-br/learn/get-started/online-admin)

#### Introdução

Para obter a maior flexibilidade na segurança, escalonamento e capacidade, você pode realizar uma implantação automática do Tableau Server na AWS. Criar uma solução baseada em nuvem tem várias vantagens em relação às instalações locais. Por exemplo, o custo total geral de propriedade para a criação de uma solução do Tableau Server na nuvem é normalmente inferior ao de uma solução local similar porque não é necessário comprar todo o hardware caro. Além disso, a nuvem pode fornecer melhor tempo de atividade, confiabilidade e tolerância a falhas, especialmente se você implantar a sua solução em diferentes regiões nas Zonas de disponibilidade.

Ao implantar o Tableau Server em um cluster na AWS, recomendamos que use os volumes do Amazon Elastic Block Store (EBS) com Amazon EC2. O EBS fornece volumes de armazenamento de bloco persistentes para uso com instâncias do Amazon EC2. Você deve

anexar um volume General Purpose (SSD) do EBS separado com um tamanho de, no mínimo, 100 GiB para permitir espaço de instalação do Tableau Server. Este tamanho de volume suporta um desempenho de linha de base de 300 operações de entrada/saída por segundo (IOPS) com a capacidade de pico de 3.000 IOPS. Para obter mais informações, consulte General Purpose SSD (gp2) [Volumes](http://docs.aws.amazon.com/AWSEC2/latest/WindowsGuide/EBSVolumeTypes.html#EBSVolumeTypes_gp2) no Amazon EC2 User Guide for Windows Instances do site da AWS.

Para cargas de trabalho pesadas, em que o subsistema de armazenamento precisa oferecer um número mínimo absoluto de IOPS para desempenho, você pode criar um volume General Purpose (SSD) de EBS para conseguir até 10.000 IOPS com a proporção de 3 IOPS por GiB, ou usar um volume Provisioned IOPS (SSD) de EBS com o IOPS que você precisa. Nos dois casos, recomendamos o uso das instâncias otimizadas pelo EBS se você planeja executar extrações pesadas e fazer muito processamento de dados. Para obter mais informações sobre o desempenho o Tableau Server, pesquise por "Visão geral de desempenho do Tableau Server" na Ajuda do Tableau Server.

<span id="page-24-0"></span>Realize as tarefas a seguir para instalar e configurar o Tableau Server na nuvem da AWS.

### Etapa 1: criar uma Virtual Private Cloud (Nuvem Privada Virtual, VPC)

A primeira etapa é criar uma nuvem privada virtual (VPC) e adicionar uma [interface](https://docs.aws.amazon.com/vpc/latest/userguide/VPC_ElasticNetworkInterfaces.html) de rede elástica da [Amazon](https://docs.aws.amazon.com/vpc/latest/userguide/VPC_ElasticNetworkInterfaces.html) para fornecer um endereço MAC estático para a instância do Amazon EC2.

- 1. Entre no AWS e navegue até o console da [Amazon](https://console.aws.amazon.com/vpc/) VPC (https:// console.aws.amazon.com/vpc/)
- 2. Use o seletor de região para escolher o local em que estão os outros recursos da AWS. Frequentemente, é a região mais próxima a você.
- 3. Em **Recursos**, clique em **Iniciar assistente de VPC**, na tela **Etapa 1: selecionar uma configuração de VPC**, clique em **VPC com uma única sub-rede pública** e, em

seguida, clique em **Selecionar**. Guia do administrador do Tableau Server no Windows na AWS Cloud

4. Na tela **Etapa 2: VPC com uma única sub-rede pública**, forneça um nome à sua VPC e clique em **Criar VPC**. Você pode deixar todas as outras configurações com os valores padrão.

### <span id="page-25-0"></span>Etapa 2: configurar rede e segurança

Para permitir que o tráfego de entrada chegue à sua VPC, limite o tráfego a três portas padrão (HTTP, HTTPS e RDP). Para obter mais informações, consulte Regras ACL de rede recomendadas para sua VPC no Guia do Usuário da Amazon Virtual Private Cloud no site da AWS.

- 1. Navegue até o console do [Amazon](https://console.aws.amazon.com/ec2/) EC2 (https://console.aws.amazon.com/ec2/).
- 2. Use o seletor de região para escolher o local em que você criou a sua VPC.
- 3. No painel de navegação, clique em **Security Groups** e, em seguida, em **Criar Security Group**.
- 4. Na tela **Criar Security Group**, no campo **Nome do security group**, insira um nome para o seu security group.
- 5. No campo **Descrição**, insira uma descrição para o security group.
- 6. No campo **VPC**, selecione sua VPC na lista.
- 7. Clique na guia **Entrada**, clique em **Adicionar regra** e na lista **Tipo**, selecione **HTTP (80)** e na coluna **Origem**, escolha **Meu IP** para cada regra. Isso limita o tráfego de entrada ao seu computador. Em vez disso, para especificar uma faixa de endereço IP escolha **Personalizar** e, em seguida, insira a faixa na notação de CIDR.

Para obter mais informações, consulte Adding Rules to a [Security](http://docs.aws.amazon.com/AWSEC2/latest/WindowsGuide/using-network-security.html#adding-security-group-rule) Group no Amazon EC2 User Guide for Windows Instances do site da AWS.

**Observação:** esta porta é necessária para receber o tráfego da Web descriptografado de entrada.

8. Clique na guia **Adicionar regra**, na lista **Tipo**, selecione **HTTPS (443)** e na coluna **Origem**, escolha **Meu IP** para cada regra. Isso limita o tráfego de entrada ao seu computador. Em vez disso, para especificar uma faixa de endereço IP escolha **Personalizar** e, em seguida, insira a faixa na notação de CIDR.

Para obter mais informações, consulte Adding Rules to a [Security](http://docs.aws.amazon.com/AWSEC2/latest/WindowsGuide/using-network-security.html#adding-security-group-rule) Group no Amazon EC2 User Guide for Windows Instances do site da AWS.

**Observação:** esta porta é necessária para receber o tráfego da Web criptografado de entrada.

9. Clique na guia **Adicionar regra**, na lista **Tipo**, selecione **RDP (3389)** e na coluna **Origem**, escolha **Meu IP** para cada regra. Isso limita o tráfego de entrada ao seu computador. Em vez disso, para especificar uma faixa de endereço IP escolha **Personalizar** e, em seguida, insira a faixa na notação de CIDR.

Para obter mais informações, consulte Adding Rules to a [Security](http://docs.aws.amazon.com/AWSEC2/latest/WindowsGuide/using-network-security.html#adding-security-group-rule) Group no Amazon EC2 User Guide for Windows Instances do site da AWS.

**Observação:** essa porta é necessária para aceitar as solicitações do Remote Desktop Protocol (RDP), de modo que seja possível se conectar à instância do EC2.

10. Clique em **Criar**.

### <span id="page-27-0"></span>Etapa 3: inicializar uma instância do Amazon EC2

Após criar a sua VPC, é possível inicializar uma instância do Amazon EC2 nela.

Para obter informações sobre como inicializar e conectar-se à instância do Windows, consulte Getting Started with Amazon EC2 Windows [Instances](http://docs.aws.amazon.com/AWSEC2/latest/WindowsGuide/EC2Win_GetStarted.html) no User Guide for Windows Instances do Amazon EC2 no site da AWS.

- 1. Navegue até o console do [Amazon](https://console.aws.amazon.com/ec2/) EC2 (https://console.aws.amazon.com/ec2/).
- 2. Use o seletor de região para escolher o local em que você criou a sua VPC.
- 3. Em **Criar instância**, clique em **Inicializar instância**.
- 4. Selecione uma Amazon Machine Image (AMI) que atenda aos [requisitos](#page-19-0) do sistema para o Tableau Server.
- 5. Na tela **Etapa 2: escolher o tipo de instância**, selecione o tamanho de instância que deseja (por exemplo, m4.2xlarge).

**Observação:** para o Tableau Server v10 em uma máquina virtual de 64 bits, é necessário, no mínimo, 4 núcleos físicos. Na AWS, isso significa 8 vCPUs. Para obter mais informações, consulte Tipos de [instância](https://aws.amazon.com/ec2/instance-types/) do Amazon EC2 no site da AWS.

- 6. Clique em **Próximo: configurar detalhes da instância**.
- 7. Na tela **Etapa 3: configurar detalhes da instância**, na lista **Rede**, selecione sua VPC.
- 8. Clique pelas etapas no assistente até chegar em **Etapa 6: configurar security group**.

- 9. Na tela **Etapa 6: configurar security group**, clique em **Selecionar um security group existente** e, em seguida, selecione o grupo de segurança que você criou antes.
- 10. Clique em **Revisar e iniciar**, revise a sua configuração e clique em **Iniciar**.
- 11. Quando for solicitado, crie um novo par de chaves, baixe-o como um arquivo .pem e mantenha-o em local seguro. Você precisa do par de chaves para criar uma senha que poderá usar para se conectar à instância do Amazon EC2.
- 12. Ao concluir a criação e o download do seu par de chaves, clique em **Iniciar instâncias**.
- 13. Clique em **Exibir instâncias** e localize a sua instância na lista.
- <span id="page-28-0"></span>14. Copie a ID da instância. Ela será necessária para a próxima etapa.

#### Etapa 4: criar um endereço de IP elástico para a VPC

Após iniciar sua instância do Amazon EC2, é possível criar e alocar um endereço IP estático e público à sua VPC.

- 1. Navegue até o console da [Amazon](https://console.aws.amazon.com/vpc/) VPC (https://console.aws.amazon.com/vpc/).
- 2. Use o seletor de região para escolher o local em que você criou a sua VPC.
- 3. No painel de navegação, clique em **Elastic IPs**.
- 4. Clique em **Alocar novo endereço** e, em seguida, clique em **Alocar**.
- 5. Na caixa de diálogo **Nova solicitação de endereço bem-sucedida**, clique no endereço Elastic IP.
- 6. No menu **Ação**, clique em **Associar endereço**.
- 7. Em **Tipo de recurso**, selecione **Instância**.
- 8. Na lista suspensa **Instância**, selecione sua instância e clique em **Associar**.
- 9. Copie o novo endereço IP privado. Você precisará fazer isso posteriormente.

### <span id="page-29-0"></span>Etapa 5: fazer logon no Amazon EC2

Para executar o Tableau Server na AWS, instale-o na instância ou instâncias do Amazon EC2 que você acabou de configurar. Para começar, entre na instância do Amazon EC2 em que deseja instalar o Tableau Server.

Use o RDP (Remote Desktop Protocol) de um computador com o Microsoft Windows para conectar-se a uma instância do Amazon EC2 executando o Microsoft Windows. Se estiver se conectando de um computador com o Linux, é possível usar [rdesktop](http://www.rdesktop.org/) para conectar-se a uma instância do Amazon EC2 executando o Microsoft Windows. Para obter mais informações, consulte Conexão à instância do [Windows](http://docs.aws.amazon.com/AWSEC2/latest/WindowsGuide/connecting_to_windows_instance.html) no *Guia de usuário do Amazon EC2 para instâncias do Windows* no site da AWS.

- 1. Navegue até o console do [Amazon](https://console.aws.amazon.com/ec2/) EC2 (https://console.aws.amazon.com/ec2/).
- 2. Use o seletor de região para escolher o local em que você iniciou a sua instância.
- 3. No painel do EC2, clique em **Instâncias**.
- 4. Marque a caixa de seleção ao lado da sua instância e, em seguida, no menu **Ações**, clique em **Conectar**.
- 5. Na caixa de diálogo **Conectar-se à sua instância**, clique em **Baixar arquivo do Desktop Remoto** para criar um arquivo .rdp configurado para conectar-se à instância. O arquivo .rdp é configurado para se conectar ao endereço IP público da sua VPC, que você especificou no endereço Elastic IP criado.
- 6. Clique em **Obter senha** e selecione o arquivo .pem para o par de chaves que você criou antes. Isso preenche a chave privada no seu par de chaves.
- 7. Clique em **Descriptografar senha**. Quando a senha for exibida, anote o endereço DNS público, nome de usuário (como Administrador) e a senha.
- 8. Clique duas vezes no arquivo .rdp que você baixou antes.

- 9. Clique em **Conectar**. (Ignore as mensagens que indicam um publicador desconhecido.)
- 10. Insira o nome de usuário e a senha registrados há algumas etapas e clique em **OK**.
- <span id="page-30-0"></span>11. Não tenha medo de ignorar qualquer aviso de que o publicador da conexão remota é desconhecido. Clique em **Sim** para se conectar.

### Etapa 6: instalar o Tableau Server

Agora que você está conectado na instância do EC2, é possível instalar o Tableau Server. As etapas de instalação da instância do EC2 são as mesmas para qualquer computador. Para obter instruções, pesquise por "Instalar e configurar" na Ajuda do Tableau Server.

Após instalar o Tableau Server, criar uma conta de administrador do Tableau Server e fazer logon, é possível adicionar usuários. Para obter instruções, pesquise "Adicionar usuários ao servidor" na Ajuda do Tableau Server.

Se deseja executar um cluster do Tableau Server, instale um Tableau Server adicional nas ins-tâncias adicionais do Amazon EC2. Para obter mais informações, consulte [Autoimplantar](#page-31-0) um Tableau Server na AWS em um ambiente [distribuído.](#page-31-0)

# <span id="page-31-0"></span>Autoimplantação do Tableau Server na AWS em um ambiente distribuído

### <span id="page-31-1"></span>Este é um conteúdo arquivado

As implantações em nuvens públicas continuam a ter suporte, mas o conteúdo para implantações de nuvens públicas de terceiros não é mais atualizado.

Para obter o conteúdo de implantação mais recente do Tableau Server, consulte o [Guia](https://help.tableau.com/current/guides/enterprise-deployment/pt-br/edg_intro.htm) de [implantação](https://help.tableau.com/current/guides/enterprise-deployment/pt-br/edg_intro.htm) empresarial e a seção [Implantar](https://help.tableau.com/current/server/pt-br/install.htm) do Tableau Server.

Para os clientes que têm acesso, recomendamos Tableau Cloud. Para obter mais detalhes, consulte:

- **·** Guia de [migração](https://help.tableau.com/current/guides/migration/pt-br/emg_intro.htm) manual do Tableau Cloud
- Avaliação do Tableau Cloud para [administrador](https://help.tableau.com/current/server-linux/pt-br/install.htm)
- <span id="page-31-2"></span>• Tableau Cloud: Introdução ao [administrador](https://www.tableau.com/pt-br/learn/get-started/online-admin)

#### Introdução

Você pode executar o Tableau Server em duas máquinas virtuais (VMs) em um ambiente distribuído, também conhecido como cluster. No entanto, se deseja executar o Tableau Server em um ambiente distribuído (HA) altamente disponível, é necessário inicializar três ou mais instâncias do Amazon EC2 do mesmo tipo e capacidade na sua Amazon Virtual Private Cloud (VPC) e configurá-las como nós adicionais.

O cenário a seguir pressupõe que você tenha três instâncias do Amazon EC2 e o Tableau Server instalado em cada instância. Uma instância é configurada como o nó inicial e as outras duas instâncias são configuradas como nós adicionais.

As etapas a seguir mostram como instalar e implementar o Tableau Server em um cluster de três instâncias do Amazon EC2, em uma configuração altamente disponível e escalonável.

### <span id="page-32-0"></span>Etapa 1: criar uma Virtual Private Cloud (Nuvem Privada Virtual, VPC)

As etapas a seguir pressupõem que você tenha uma Amazon VPC com, no mínimo, seis subredes (três públicas e três privadas) em zonas de disponibilidade diferentes, conforme mostrado abaixo. Certifique-se de usar endereços IP estáticos ao configurar seus endereços IP. Para obter mais informações sobre como criar uma VPC com sub-redes públicas e privadas, consulte Cenário 2: VPC com [sub-redes](http://docs.aws.amazon.com/AmazonVPC/latest/UserGuide/VPC_Scenario2.html) pública e privada no Guia do Usuário da Amazon Virtual Private Cloud no site da AWS.

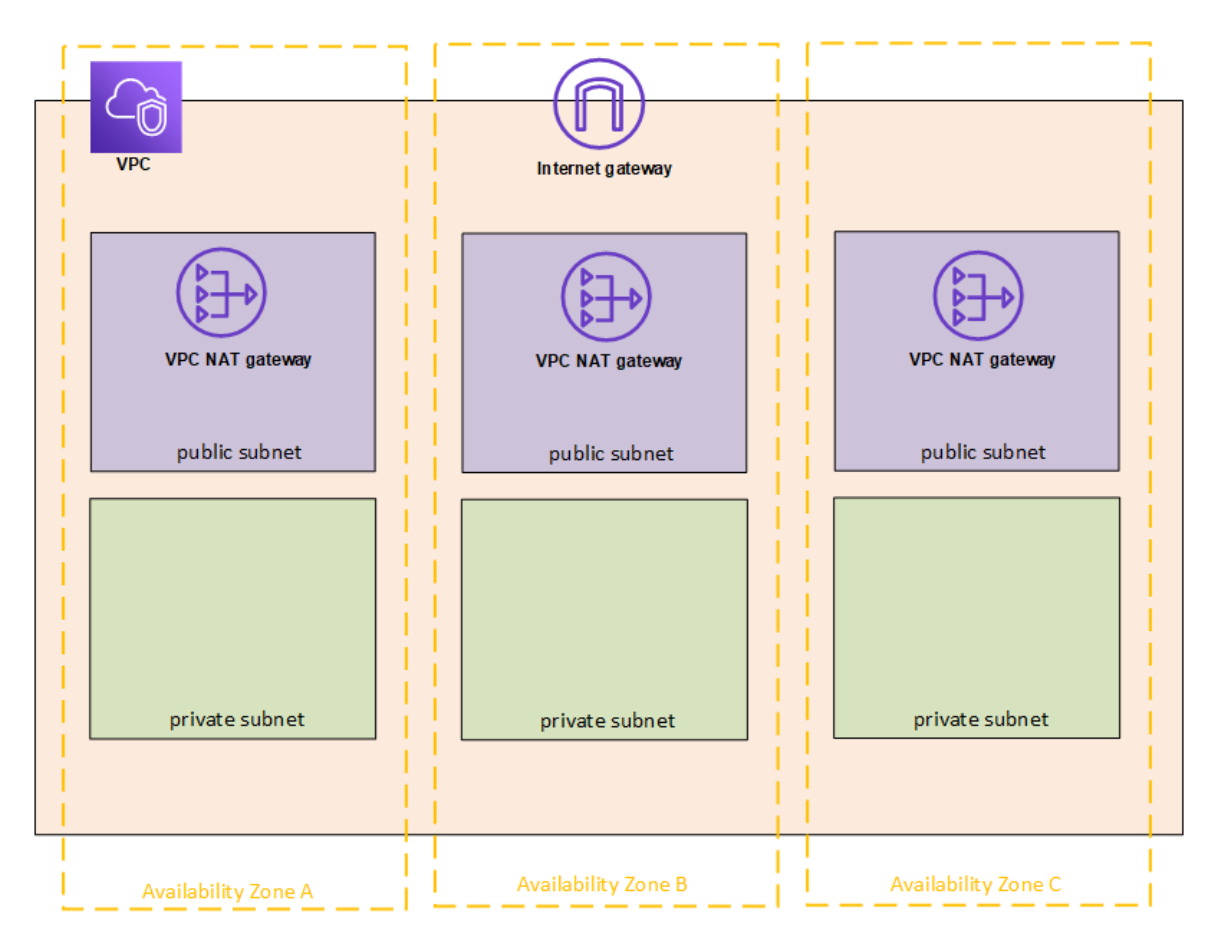

Inicialize uma instância do EC2 em cada uma das três sub-redes na sua VPC para uso como gateways do Remote Desktop.

Para obter informações sobre como inicializar e conectar-se à instância do Windows, consulte Getting Started with Amazon EC2 Windows [Instances](http://docs.aws.amazon.com/AWSEC2/latest/WindowsGuide/EC2Win_GetStarted.html) no User Guide for Windows Instances do Amazon EC2 no site da AWS.

### <span id="page-33-0"></span>(Opcional) Etapa 2: criar um AWS Directory Service para a VPC

Siga as etapas na seção Criar um [Microsoft](https://docs.aws.amazon.com/directoryservice/latest/admin-guide/how_to_create_simple_ad.html) AD Directory simples , no *AWS Directory Service Administration Guide*no site da AWS, para criar um diretório baseado em Samba totalmente gerenciado na AWS. Quando você cria um diretório com o Microsoft AD, o AWS Directory Service cria dois servidores de diretório e servidores DNS. Os servidores de diretório são criados em diferentes sub-redes na sua Amazon VPC para redundância, de modo que o seu diretório permaneça acessível, mesmo se ocorrer uma falha.

<span id="page-33-1"></span>Use as duas sub-redes privadas disponíveis na sua Amazon VPC para criar o Microsoft AD, de modo que você possa executar o Tableau Server pelas zonas de disponibilidade.

#### Etapa 3: implementar três instâncias do Amazon EC2

Implemente três instâncias do Amazon EC2 em três Zonas de disponibilidade, conforme mostrado na figura abaixo. Você instalará o Tableau no primeiro nó como o servidor inicial, e o Tableau nos dois nós restantes como servidores adicionais. Todas as instâncias devem ser do mesmo tipo e capacidade.

Essas instâncias do Amazon EC2 podem ser unidas automaticamente ao domínio AD simples criado na etapa 2 pelo console ou pelas etapas 2 em Joining a [Windows](http://docs.aws.amazon.com/AWSEC2/latest/WindowsGuide/ec2-join-aws-domain.html) Instance to an AWS [Directory](http://docs.aws.amazon.com/AWSEC2/latest/WindowsGuide/ec2-join-aws-domain.html) Service Domain no Amazon EC2 User Guide para instâncias do Windows no site da AWS.

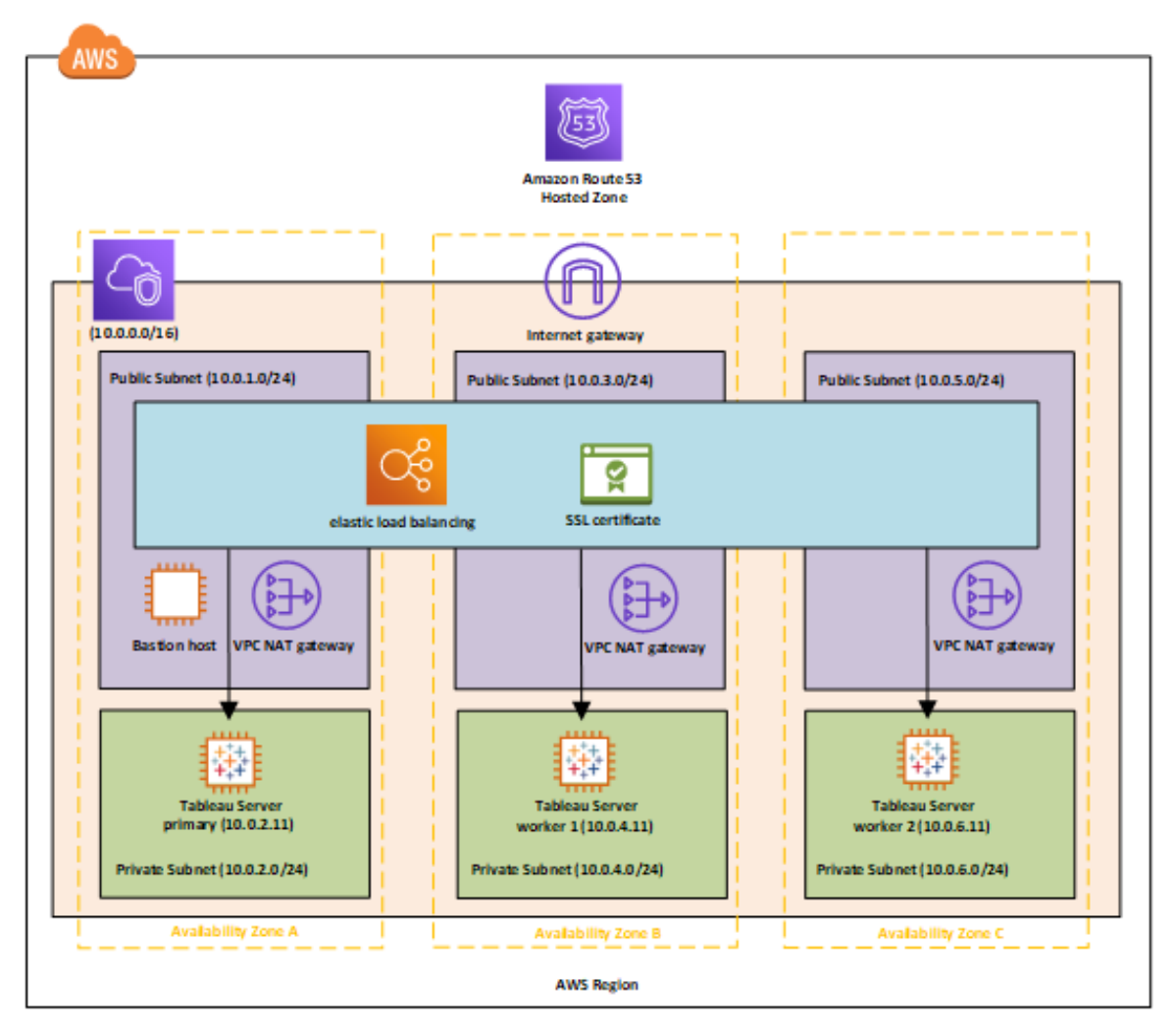

Após inicializar as instâncias do EC2, conecte-as de uma das instâncias do Remote Desktop Gateway (RDGW) usando as credenciais descriptografadas para a conta do administrador local.

### <span id="page-34-0"></span>Etapa 4: instalar e configurar o Tableau Server

Você instalará o Tableau Server nas instâncias do Amazon EC2 inicializadas na [Auto](#page-31-0)[implantação](#page-31-0) do Tableau Server na AWS em um ambiente distribuído e configurará as instâncias como servidor inicial e o restante como servidores adicionais. Para obter mais informações sobre a instalação e a configuração do Tableau Server em um servidor inicial e

em servidores adicionais, pesquise por "Instalar o Tableau Server em nós adicionais" na Ajuda do Tableau Server.

**Observação:** ao adicionar outros nós no Amazon Web Services (AWS), pode ser necessário editar o arquivo de hosts do Windows para adicionar uma entrada para cada um dos nós adicionais. Isso ocorre porque o DNS não pode resolver os nomes de instâncias da Elastic Compute Cloud (EC2).

Para editar o arquivo de host do Windows:

- 1. Execute o Notepad como administrador.
- 2. Abra o arquivo C:\Windows\system32\drivers\etc\hosts.
- 3. Adicione uma entrada no arquivo de hosts para cada um dos nós. Cada entrada deve incluir o endereço IP do nó seguido do nome de domínio.
- <span id="page-35-0"></span>4. Salve o arquivo.

### Etapa 5: criar um balanceador de carga para o cluster do Tableau Server

Siga as etapas descritas em [Conceitos](http://docs.aws.amazon.com/elasticloadbalancing/latest/userguide/load-balancer-getting-started.html) básicos do Elastic Load Balancing no Guia do Usuário do Elastic Load Balancing no site da AWS para inicializar um balanceador de carga dentro da sua VPC.

1. Na Etapa 1: selecione um tipo de [balanceador](http://docs.aws.amazon.com/elasticloadbalancing/latest/userguide/load-balancer-getting-started.html#select-load-balancer-type) de carga, se você deseja que o balanceador de carga seja publicamente acessível, selecione as duas sub-redes públicas. Caso contrário, selecione **Criar um balanceador de carga interno** e escolha as duas sub-redes privadas.

Se você optar por expor o balanceador de carga com endpoint público, não se esqueça de configurar o Elastic Load Balancing com SSL, conforme explicado em Criar um Classic Load [Balancer](http://docs.aws.amazon.com/elasticloadbalancing/latest/classic/elb-create-https-ssl-load-balancer.html) com um listener HTTPS no Guia do Classic Load Balancer de Elastic Load Balancing no site da AWS.

- 2. Na Etapa 2: [configurar](http://docs.aws.amazon.com/elasticloadbalancing/latest/userguide/load-balancer-getting-started.html#configure-load-balancer) seu Load Balancer e Listener das instruções, no Guia do Usuário do Elastic Load Balancing no site da AWS, certifique-se de que o seu security group seja configurado para permitir acesso na porta 80 ou 443 somente, com a origem limitada aos hosts ou faixas de hosts que acessarão o Tableau Server.
- 3. Na Etapa 4: [configurar](http://docs.aws.amazon.com/elasticloadbalancing/latest/userguide/load-balancer-getting-started.html#configure-target-group) seu grupo de destino, é possível especificar o caminho de ping como /.
- 4. Na Etapa 5: registrar [destinos](http://docs.aws.amazon.com/elasticloadbalancing/latest/userguide/load-balancer-getting-started.html#add-targets) com seu grupo de destino, selecione as instâncias do Tableau Server e certifique-se de que **Enable CrossZone Load Balancing** (Habilitar balanceamento de carga de CrossZone) esteja selecionado para que o balanceador de carga possa balancear a carga do tráfego entre as instâncias em várias zonas de disponibilidade.
- 5. Atualizar o Tableau Server para usar o balanceador de carga. Para obter mais informações, consulte Adicionar um [balanceador](https://help.tableau.com/current/server/pt-br/distrib_lb.htm) de carga na Ajuda do Tableau Server.

Como alternativa, você pode configurar o Tableau Server para trabalhar com um balanceador de carga ao realizar as seguintes etapas.:

1. Crie uma sub-rede para o seu balanceador de carga que tenha um bloco CIDR com bitmask /27 para 32 endereços IP.

**Observação:** os endereços IP fornecidos pelo Elastic Load Balancing são dinâmicos e o Tableau Server precisa de uma lista de endereços IP estáticos para esta configuração. Para que isso funcione, estamos criando uma sub-rede com a menor faixa de CIDR possível, de modo que os endereços IP do balanceador de carga sejam limitados a um conjunto finito.

Para as próximas etapas, usaremos a interface de linha de comando tsm, instalada no Tableau Server como padrão. Você pode usar o tsm para realizar as tarefas administrativas na linha de comando do Tableau Server. Para obter uma visão geral,

pesquise por "Referência da linha de comando do tsm" na Ajuda do Tableau Server. Guia do administrador do Tableau Server no Windows na AWS Cloud

2. No diretório bin do Tableau Server, insira o comando a seguir, onde o nome é a URL que será usada para acessar o Tableau Server pelo balanceador de carga:

tsm configuration set gateway.public.host "name"

3. Insira o comando a seguir, em que server1, server2 e assim por diante são os endereços IP para a faixa CIDR especificada de sub-redes para o Elastic Load Balancing:

```
tsm configuration set gateway.trusted "ser-
ver1, server2, .., server30"
```
4. Aplique as alterações:

tsm apply-pending-changes

O comando pending-changes apply exibe um prompt para informar que reiniciará o Tableau Server se o servidor estiver em execução. O prompt será exibido mesmo que o servidor esteja parado, porém, nesse caso, não há reinicialização. Cancele o prompt com a opção -r, mas isso não altera o comportamento de reinicialização. Para obter mais informações, pesquise por "tsm pending-changes apply" na Ajuda do Tableau Server.

5. Inicie o servidor para que as alterações entrem em vigor.

tsm start

## <span id="page-38-1"></span><span id="page-38-0"></span>Proteger o Tableau Server na AWS

#### Este é um conteúdo arquivado

As implantações em nuvens públicas continuam a ter suporte, mas o conteúdo para implantações de nuvens públicas de terceiros não é mais atualizado.

Para obter o conteúdo de implantação mais recente do Tableau Server, consulte o [Guia](https://help.tableau.com/current/guides/enterprise-deployment/pt-br/edg_intro.htm) de [implantação](https://help.tableau.com/current/guides/enterprise-deployment/pt-br/edg_intro.htm) empresarial e a seção [Implantar](https://help.tableau.com/current/server/pt-br/install.htm) do Tableau Server.

Para os clientes que têm acesso, recomendamos Tableau Cloud. Para obter mais detalhes, consulte:

- Guia de [migração](https://help.tableau.com/current/guides/migration/pt-br/emg_intro.htm) manual do Tableau Cloud
- Avaliação do Tableau Cloud para [administrador](https://help.tableau.com/current/server-linux/pt-br/install.htm)
- <span id="page-38-2"></span>• Tableau Cloud: Introdução ao [administrador](https://www.tableau.com/pt-br/learn/get-started/online-admin)

#### Introdução

A implantação do Tableau Server pode ser local ou na nuvem, mas sempre é importante tomar providências para torná-la segura. Para obter informações sobre como tornar o Tableau Server mais seguro, pesquise por "Segurança" na Ajuda do Tableau Server.

Além dos recursos de segurança inseridos no Tableau Server, a AWS fornece outros recursos que podem ser usados para auxiliar na proteção do seu ambiente do Tableau Server, como:

- <sup>l</sup> **Amazon VPC** acrescenta outra camada de segurança de rede ao seu ambiente, criando sub-redes privadas.
- <sup>l</sup> **Grupos de segurança** determina qual tráfego de entrada e saída pode se conectar à sua rede. Limite a entrada aos seus endereços IP no seu bloco Classless [Inter-Domain](https://en.wikipedia.org/wiki/Classless_Inter-Domain_Routing) [Routing](https://en.wikipedia.org/wiki/Classless_Inter-Domain_Routing) (CIDR). Não use 0000\0, que é inseguro, pois permite que todo o tráfego acesse o seu servidor.
- <sup>l</sup> **AWS Identity and Access Management (IAM)** permite controle específico sobre o acesso do usuário a recursos dentro da AWS.
- <sup>l</sup> **AWS Direct Connect** permite uma conexão de rede dedicada de uma rede corporativa à AWS usando VLANs 802.1Q padrão no setor, por meio de um parceiro do AWS Direct Connect. Para obter mais informações, consulte Como solicitar [conexões](http://docs.aws.amazon.com/directconnect/latest/UserGuide/Colocation.html) [cruzadas](http://docs.aws.amazon.com/directconnect/latest/UserGuide/Colocation.html) em locais do AWS Direct Connect no Guia do Usuário do AWS Direct Connect do site da AWS.
- **Criptografia Amazon EBS** oferece uma maneira simples e eficaz de criptografar os dados inativos dentro dos volumes de disco e dos dados em trânsito entre as instâncias EC2 e o armazenamento EBS.

Implemente a segurança de aplicativo corporativa na AWS e no Tableau Server para permitir que um único relatório ou painel atenda com segurança às necessidades de uma base de usuário ampla e diversa, incluindo os usuários internos e externos. A segurança de aplicativos corporativos tem três componentes:

- [Rede](#page-39-0)
- [Acesso](#page-41-0) do cliente
- <span id="page-39-0"></span>• [Dados](#page-42-1)

#### Rede

A segurança de rede do Tableau Server na AWS depende do uso dos grupos de segurança da Amazon VPC com SSL para proteção de comunicações internas e externas. Para obter mais informações, consulte [Security](http://docs.aws.amazon.com/AmazonVPC/latest/UserGuide/VPC_SecurityGroups.html) groups para sua VPC no Guia do Usuário da Amazon Virtual Private Cloud no site da AWS.

#### <span id="page-39-1"></span>Amazon VPC

Uma Amazon VPC é uma rede distinta e isolada dentro da nuvem; o tráfego de rede dentro de cada Amazon VPC é isolado de outras Amazon VPCs. Usar uma Amazon VPC permite

que você crie suas próprias sub-redes de rede e divide as camadas de aplicativo em subredes de rede para um maior nível de controle. Recomendamos instalar e executar o Tableau Server em uma sub-rede separada dentro da sua Amazon VPC de modo que consiga configurar a rede para acesso ao Tableau Server e a outros conjuntos de dados. A figura a seguir mostra uma instalação típica de um Tableau Server de nó único na Amazon VPC.

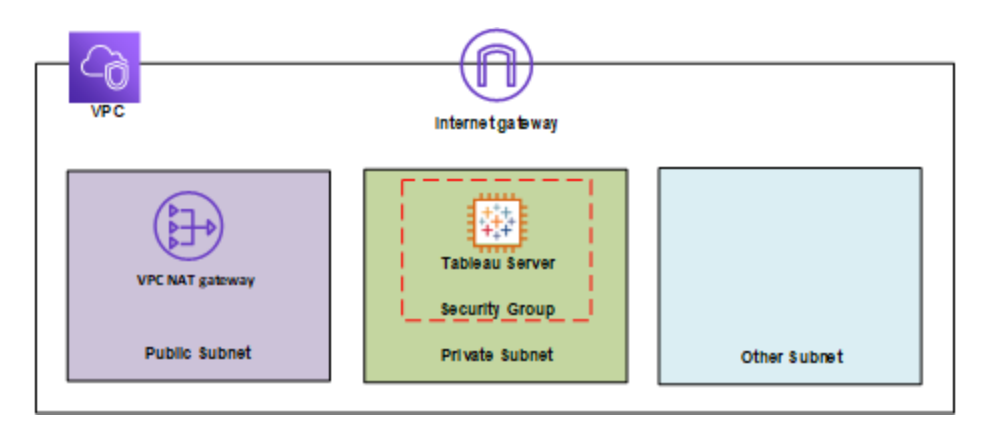

#### <span id="page-40-0"></span>Security Groups (Grupos de segurança)

Os Security groups permitem que você defina quais tipos de tráfego de rede podem acessar o Tableau Server. Os security groups do Amazon EC2 agem como um firewall que rege o tráfego de rede de entrada e saída das instâncias do Amazon EC2. Você pode definir e atribuir security groups adequados para as suas instâncias do Amazon EC2. Como padrão, as instâncias do Amazon EC2 são inicializadas com security groups que não permitem tráfego de entrada. Antes de acessar sua instância do EC2, é necessário fazer alterações para permitir o tráfego de entrada apropriado.

Aqui estão os requisitos mínimos para conexões ao Tableau Server em uma instância EC2:

- Conexão via RDP (porta 3389) usando um cliente de Desktop Remoto para acessar e gerenciar instâncias e serviços.
- <sup>l</sup> Tráfego da Web padrão via HTTP (porta 80) e HTTPS (porta 443), para visualizar o conteúdo hospedado e para publicar no Tableau Server.

<sup>l</sup> A comunicação entre os componentes do Tableau Server em diferentes instâncias (se houver) deve ser permitida. Para obter mais informações, pesquise por "Portas do Tableau Server" na Ajuda do Tableau Server e consulte as portas listadas nas categorias **Todos** e **Distribuída/Alta disponibilidade**.

Com base nesses requisitos, habilite somente três portas padrão para tráfego de entrada à sua instância EC2: HTTP 80, HTTPS 443 e RDP 3389. Também é necessário limitar o acesso remoto (porta 3389) de alguns hosts, além de limitar o tráfego de HTTP e HTTPS aos hosts dentro da sua rede corporativa ou para um conjunto confiável de clientes.

#### <span id="page-41-0"></span>Acesso do cliente

Por padrão, o Tableau Server usa solicitações e respostas de HTTP. O Tableau Server pode ser configurado para HTTPS (SSL) com os certificados de segurança fornecido pelo cliente. Quando o Tableau Server estiver configurado para SSL, todo o conteúdo e comunicações entre os clientes serão criptografados e usarão o protocolo HTTPS. Quando você configura o Tableau Server para SSL, o navegador e a biblioteca de SSL no servidor negociam um nível de criptografia comum. O Tableau Server usa o OpenSSL como a biblioteca SSL do servidor e está pré-configurado para usar os padrões aceitos atualmente. Cada navegador da Web que acessa o Tableau Server via SSL usa a implementação SSL padrão fornecida por esse navegador. Para obter mais informações sobre como o Tableau Server usa o SSl, pesquise por "SSL" na Ajuda do Tableau Server. O Tableau Server escutará o tráfego do SSL somente na porta 443. Você não pode configurar as portas personalizadas para SSL/TLS.

Se você estiver usando o Elastic Load Balancing (ELB), ele também pode executar a terminação do SSL em seu lugar. Permitir que o ELB lide com a criptografia/descriptografia do tráfego da Web é uma maneira fácil de proteger a conexão do cliente com o Tableau Server sem precisar configurar manualmente o SSL no próprio Tableau Server. Para obter mais informações, consulte AWS Elastic Load Balancing: Support for SSL [Termination](https://aws.amazon.com/blogs/aws/elastic-load-balancer-support-for-ssl-termination/) no site da AWS.

#### <span id="page-42-0"></span>AWS Directory Service

Opcional. O AWS Directory Service é um serviço gerenciado que permite a você conectar seus recursos da AWS a um diretório local existente, como Microsoft Active Directory (com AD Connector), ou configurar um diretório novo e autônomo na nuvem da AWS (com AD simples). A conexão com um diretório local é fácil e, após ter sido estabelecida, todos os usuários podem acessar os recursos e aplicativos da AWS com suas credenciais corporativas existentes.

Ao utilizar o AWS Directory Service, é possível optar por usar a autenticação baseada em Active Directory em vez da autenticação local, criando usuários e atribuindo senhas com o sistema de gerenciamento de usuário inserido do Tableau Server. Para configurar a autenticação baseada do Active Directory, na etapa de configuração após instalar o Tableau Server, escolha o Active Directory. Posteriormente. não será possível alternar entre o Active Directory e a autenticação local .

O modelo de autenticação do Active Directory usa o Microsoft Security Support Provider Interface (SSPI) para fazer logon dos seus usuários automaticamente, com base no nome de usuário e senha do Windows. Isso cria uma experiência semelhante à de logon único (SSO).

#### <span id="page-42-1"></span>Dados

O Tableau Server usa drivers nativos (e depende de um adaptador ODBC genérico quando os drivers nativos não estão disponíveis) para se conectar a bancos de dados sempre que possível, para processamento de conjuntos de resultados, para atualizações de extrações e para todas as outras comunicações com o banco de dados. Você pode configurar o driver para se comunicar em portas não padrão ou usar criptografias de transporte, mas esse tipo de configuração é transparente para o Tableau Server. No entanto, como a comunicação do Tableau Server com o banco de dados acontece normalmente por trás de um firewall, é possível optar por não criptografar esta comunicação.

#### <span id="page-43-0"></span>Conexão a armazenamento de dados na AWS

Você pode inicializar recursos da AWS, como o Amazon Relational Database Service (Amazon RDS), Amazon Elastic MapReduce (Amazon EMR) Hadoop Hive ou Amazon Redshift, em uma Amazon VPC. Ao colocar o Tableau Server na mesma Amazon VPC que os seus armazenamentos de dados, você garante que o seu tráfego nunca sairá da Amazon VPC.

Você pode usar sub-redes com security groups para inicializar seus recursos em diferentes camadas, mas permitir que elas se comuniquem dentro da Amazon VPC, conforme ilustrado no diagrama a seguir.

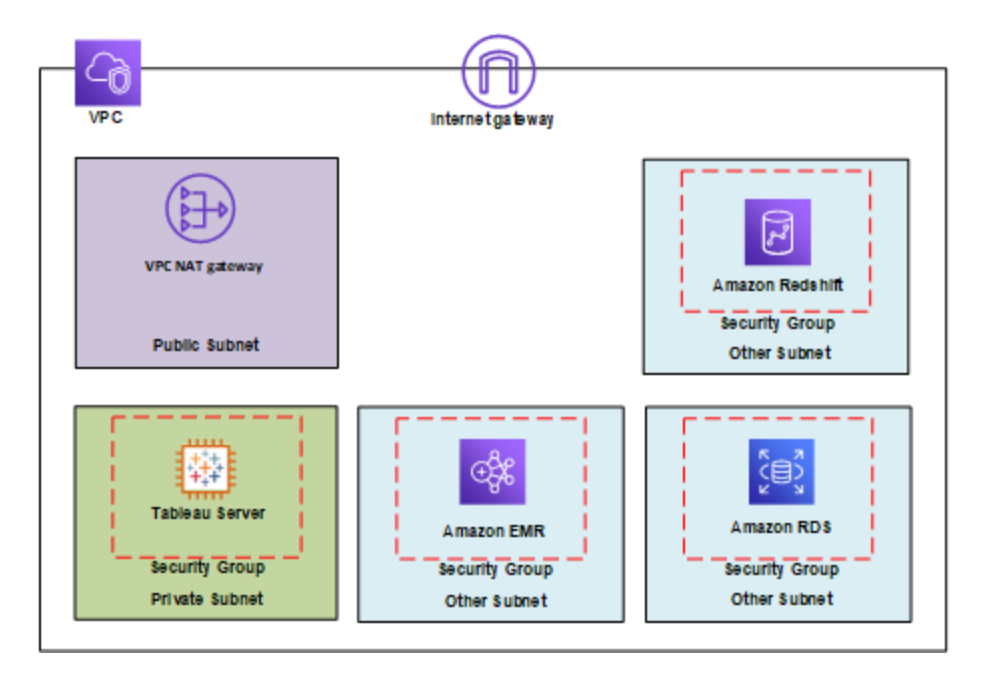

#### <span id="page-43-1"></span>Conexão a armazenamento de dados fora da AWS

Como alternativa, é possível conectar a sua Amazon VPC aos seus próprios datacenters corporativos usando uma conexão VPN de hardware IPsec, portanto, tornando a nuvem AWS uma extensão dos datacenters. Uma conexão VPN consiste em um gateway privado virtual acoplado à sua Amazon VPC e um gateway do cliente localizado no seu datacenter. É possível optar por usar o AWS Direct Connect, que é um serviço de rede que oferece uma alternativa ao uso da Internet em relação à utilização de serviços da AWS. AWS Direct Connect

permite que você estabeleça uma conexão da rede dedicada usando VLANs 802.1Q padrão no setor, por meio de um parceiro do AWS Direct Connect. Para obter mais informações, consulte Como solicitar [conexões](http://docs.aws.amazon.com/directconnect/latest/UserGuide/Colocation.html) cruzadas em locais do AWS Direct Connect no Guia do Usuário do AWS Direct Connect do site da AWS.

É possível usar a mesma conexão para acessar recursos públicos (como objetos armazenados no Amazon Simple Storage Service [Amazon S3] usando espaço de endereço IP público) e recursos privados (como instâncias do Amazon EC2 executando em uma Amazon VPC usando espaço de IP privados), enquanto mantém a separação de rede entre os ambientes públicos e privados.

#### <span id="page-44-0"></span>Criptografia de dados inativos

A criptografia do Amazon EBS oferece um modo transparente e simples de criptografar volumes que podem conter informações pessoalmente identificáveis (PII). A criptografia EBS protege ambos dados inativos dentro do volume e os dados em trânsito entre o volume e a instância, usando AES-256. Esse recurso praticamente não afeta o desempenho do Tableau Server. Portanto, recomendamos que você utilize esse serviço, mesmo que o seu sistema não armazene PII.

# <span id="page-45-0"></span>Otimização do desempenho do Tableau Server na AWS

### <span id="page-45-1"></span>Este é um conteúdo arquivado

As implantações em nuvens públicas continuam a ter suporte, mas o conteúdo para implantações de nuvens públicas de terceiros não é mais atualizado.

Para obter o conteúdo de implantação mais recente do Tableau Server, consulte o [Guia](https://help.tableau.com/current/guides/enterprise-deployment/pt-br/edg_intro.htm) de [implantação](https://help.tableau.com/current/guides/enterprise-deployment/pt-br/edg_intro.htm) empresarial e a seção [Implantar](https://help.tableau.com/current/server/pt-br/install.htm) do Tableau Server.

Para os clientes que têm acesso, recomendamos Tableau Cloud. Para obter mais detalhes, consulte:

- **·** Guia de [migração](https://help.tableau.com/current/guides/migration/pt-br/emg_intro.htm) manual do Tableau Cloud
- Avaliação do Tableau Cloud para [administrador](https://help.tableau.com/current/server-linux/pt-br/install.htm)
- <span id="page-45-2"></span>• Tableau Cloud: Introdução ao [administrador](https://www.tableau.com/pt-br/learn/get-started/online-admin)

#### Introdução

Otimizar o desempenho do Tableau Server, quando ele está instalado na instância do Amazon EC2 na nuvem da AWS, adiciona outra dimensão ao ajuste da sua solução Tableau Server. Esta seção aborda o ajuste do Tableau Server para a nuvem. Para obter informações gerais do ajuste de desempenho, pesquise por "Visão geral de desempenho do Tableau Server" na Ajuda do Tableau Server. Para obter informações sobre as ferramentas que podem ser usadas para ajudar a otimizar o desempenho, consulte "Recursos de desempenho" na Ajuda do Tableau Server.

É importante ter em mente que cada implementação do Tableau Server na AWS é diferente, porque a carga de trabalho de cada pessoa é única. Os funcionários da sua empresa são diferentes, utilizam dados diferentes, fazem perguntas diferentes e têm necessidades de negócios diferentes que os de outra empresa. Por este motivo, recomendamos testar as suas

cargas de trabalho no Tableau Server em tipos de instância do Amazon EC2 diferentes, antes de colocá-las em produção. As demandas da sua carga de trabalho provavelmente serão influenciadas pelos seguintes fatores:

- · Uso pesado, leve ou moderado da Extração de Dados do Tableau
- <sup>l</sup> A proporção de pessoas que visualizam em relação àquelas que interagem com as exibições e painéis
- <sup>l</sup> As atualizações de extração de dados do Tableau que ocorrem durante ou após o horário comercial
- O número de indivíduos simultâneos durante um determinado período
- A complexidade da exibição e do painel
- O tamanho da comunidade que utiliza a Criação na Web do Tableau

Há algumas diretrizes gerais que, se seguidas, aumentam suas chances de escolher o tipo correto de instância. Ao usar o TabJolt, uma ferramenta gratuita de teste de escalonabilidade criada pelo Tableau,é possível executar testes de carga nas instâncias do Amazon EC2. Os testes foram relacionados a desempenho e a escalonabilidade e usaram as seguintes métricas:

- Número de usuários virtuais em execução
- Média de transações por segundo
- Média de tempo de resposta bem-sucedido
- <sup>l</sup> Média de taxa de erro (o teste considera qualquer visualização que leva mais de 60 segundos para gerar um erro)

#### <span id="page-47-0"></span>Práticas recomendadas de desempenho

As práticas recomendadas a seguir podem ser úteis para consulta durante a implementação do Tableau na AWS:

• Sempre execute, no mínimo, 8 núcleos por instância do Amazon EC2

Mesmo com um número relativamente baixo de usuários, as instâncias do EC2 com menos de 16 vCPUs (o equivalente a 8 núcleos) não apresentam um desempenho bom e consistente. Por exemplo, uma instância r4.4xlarge, com 16 vCPUs, pode lidar com mais usuários em um tempo de resposta e taxa de erro menores, do que duas instâncias r4.2xlarge, que têm 8vCPUs cada. Esse padrão é consistente à medida que você faz o escalonamento, com quatro instâncias de 16vCPU e duas instâncias de 32vCPU superando bastante o desempenho de oito instâncias de 8vCPU.

• A carga de trabalho é um fator determinante dos resultados

A robustez da sua carga de trabalho tem um papel fundamental na determinação do desempenho dela em diferentes tipos de instância do EC2. Por exemplo, ao usar um conjunto diferente de painéis, você perceberá diferenças óbvias no desempenho das mesmas instâncias de máquina virtual subjacentes. Não é muito útil tentar comparar o desempenho usando qualquer outra carga de trabalho que não seja a sua.

• Quando mais CPU, melhor

A CPU é o obstáculo principal para o desempenho do Tableau Server. Em geral, quando há mais necessidade de trabalho com o Tableau, recomendamos que usar CPUs maiores e melhores.

• Certifique-se de que a sua instância do Amazon EC2 tenha RAM suficiente

Quando executamos as mesmas cargas de trabalho em instâncias com menos CPU e mais RAM, temos mais transações por segundo (TPS), tempo de resposta mais curto e menor taxa de erro. As instâncias do EC2 com pouca RAM podem anular o benefício

de uma CPU de ponta. Na produção, execute com, no mínimo, 30 GB de RAM, mas o ideal é 8 GB de RAM por núcleo. Embora seja importante escolher uma instância com muita CPU, a execução do Tableau Server em instâncias com pouca RAM levará a um desempenho baixo — independentemente de quanta CPU tiver.

<sup>l</sup> Você pode querer usar volumes baseados em SSD, mas pode não precisar de Provisioned IOPS

O Tableau Server tem vários processos e componentes, incluindo um banco de dados de capacidade industrial (PostgreSQL) que armazena os metadados do sistema. O Tableau Server precisa de um nível razoável de rendimento de disco para um bom desempenho, por isso aconselhamos o uso somente dos volumes baseados em SSD do Elastic Block Store (EBS). Os discos magnéticos não têm o rendimento necessário para lidar de forma eficaz com as solicitações do banco de dados. No nosso teste, executamos os volumes General Purpose SSD (gp2) e os de Provisioned IOPS do EBS, com dois discos de EBS usados para a maioria dos testes. A maior parte dos volumes de EBS tem 1.500 Provisioned IOPS. Após executar os testes novamente com General Purpose SSDs, nossos resultados foram quase idênticos, com cargas de trabalho moderadamente exigentes. Embora haja casos em que certamente o Provisioned IOPS fará uma diferença óbvia no desempenho das cargas de trabalho do seu Tableau Server no AWS, você não deve pressupor que precisa de Provisioned IOPS como padrão. A melhor maneira de descobrir é testar você mesmo as cargas de trabalho do seu Tableau Server.

• Faça o seu próprio teste com o TabJolt

A sua carga de trabalho e a configuração das suas instâncias Amazon EC2 podem fazer uma grande diferença no desempenho do Tableau Server. A flexibilidade do EC2 facilita a determinação da combinação de configurações e tipos de instância, de acordo com as suas necessidades. Por exemplo, isolar poucos processos que demandam muita RAM e CPU em várias máquinas, em vez de executá-los em todas as máquinas no seu cluster, faz uma grande diferença nas transações por segundo (TPS). Ignore a tentação de comparar as características de desempenho de diferentes cargas de

trabalho. Embora isso seja realmente divertido, não é muito útil. Em vez disso, use a mesma carga de trabalho e reformule a sua configuração de hardware e software para obter o melhor efeito. A AWS torna isso muito simples.

## <span id="page-50-1"></span><span id="page-50-0"></span>Escalonamento do Tableau Server na AWS

#### Este é um conteúdo arquivado

As implantações em nuvens públicas continuam a ter suporte, mas o conteúdo para implantações de nuvens públicas de terceiros não é mais atualizado.

Para obter o conteúdo de implantação mais recente do Tableau Server, consulte o [Guia](https://help.tableau.com/current/guides/enterprise-deployment/pt-br/edg_intro.htm) de [implantação](https://help.tableau.com/current/guides/enterprise-deployment/pt-br/edg_intro.htm) empresarial e a seção [Implantar](https://help.tableau.com/current/server/pt-br/install.htm) do Tableau Server.

Para os clientes que têm acesso, recomendamos Tableau Cloud. Para obter mais detalhes, consulte:

- Guia de [migração](https://help.tableau.com/current/guides/migration/pt-br/emg_intro.htm) manual do Tableau Cloud
- Avaliação do Tableau Cloud para [administrador](https://help.tableau.com/current/server-linux/pt-br/install.htm)
- <span id="page-50-2"></span>• Tableau Cloud: Introdução ao [administrador](https://www.tableau.com/pt-br/learn/get-started/online-admin)

#### Introdução

O Tableau Server foi projetado para escalonamento vertical com mais núcleos e memória da CPU e horizontal com a adição de servidores. Esta arquitetura permite maximizar o uso dos recursos de computação e fornecer uma capacidade de escalonamento em massa.

Para criar redundância, é necessário adicionar mais servidores, que hospedam cópias dos processos do repositório, do armazenamento de arquivos e outros. Nesse cenário, é necessário isolar o servidor inicial em seu próprio nó e, idealmente, executar o mínimo de processos de servidor possível.

**Observação:** embora seja possível dividir uma licença de 8 núcleos em duas máquinas de 4 núcleos, recomendamos o escalonamento em incrementos e apenas em máquinas de 8 núcleos.

#### <span id="page-51-0"></span>Balanceamento de carga

Na AWS, o ELB (Elastic Load Balancing, Balanceamento de carga elástico) distribui automaticamente o tráfego de aplicativos recebido em várias instâncias do Amazon EC2 na nuvem. Ele permite atingir níveis maiores de tolerância a falhas nos aplicativos e fornece facilmente a quantidade exigida de capacidade de balanceamento de carga, necessária para distribuir o tráfego do aplicativo.

Use o ELB para distribuir solicitações em vários gateways em um cluster do Tableau Server. Na imagem abaixo, todos os três nós têm gateways, usados para encaminhar solicitações para processos de servidor disponíveis. Ao contrário do processo de repositório, não há nenhum processo de gateway passivo ou em espera, todos estão ativos. Ao adicionar um balanceador de carga a um cluster do Tableau Server, a URL acessada pelos usuários do Tableau Server pertencerá ao balanceador de carga e não ao Tableau Server inicial.

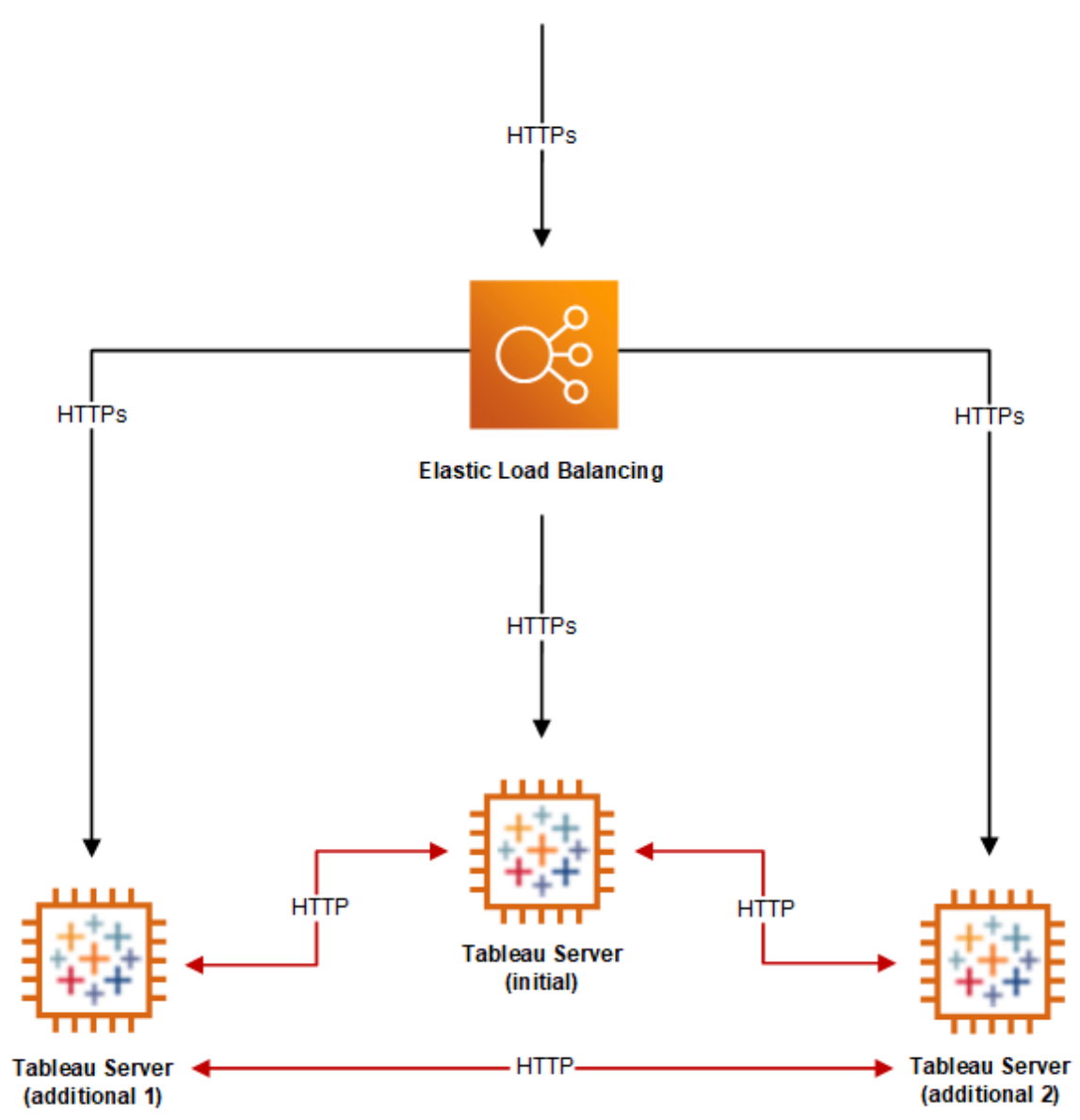

#### <span id="page-52-0"></span>Alta disponibilidade

Agora que você forneceu redundância para o armazenamento de arquivos, o repositório e o gateway ao adicionar vários nós, também é possível criar redundância para o Tableau Server inicial. É possível fazer isso ao criar um backup do Tableau Server inicial. Embora o backup deva ser licenciado durante a instalação, ele não conta como um dos três ambientes permitidos no Contrato de licença do usuário final (EULA) do Tableau.

Para configurar para alta disponibilidade, é necessário executar um cluster de failover. Neste caso, o Tableau Server inicial pode estar executando menos ou nenhum processo do Tableau Server. Para obter mais informações, consulte Alta [disponibilidade](https://help.tableau.com/current/server/pt-br/distrib_ha.htm) na Ajuda do Tableau Server.

# <span id="page-54-0"></span>Solução de problemas do Tableau Server na AWS

### <span id="page-54-1"></span>Este é um conteúdo arquivado

As implantações em nuvens públicas continuam a ter suporte, mas o conteúdo para implantações de nuvens públicas de terceiros não é mais atualizado.

Para obter o conteúdo de implantação mais recente do Tableau Server, consulte o [Guia](https://help.tableau.com/current/guides/enterprise-deployment/pt-br/edg_intro.htm) de [implantação](https://help.tableau.com/current/guides/enterprise-deployment/pt-br/edg_intro.htm) empresarial e a seção [Implantar](https://help.tableau.com/current/server/pt-br/install.htm) do Tableau Server.

Para os clientes que têm acesso, recomendamos Tableau Cloud. Para obter mais detalhes, consulte:

- <sup>l</sup> Guia de [migração](https://help.tableau.com/current/guides/migration/pt-br/emg_intro.htm) manual do Tableau Cloud
- Avaliação do Tableau Cloud para [administrador](https://help.tableau.com/current/server-linux/pt-br/install.htm)
- <span id="page-54-2"></span>• Tableau Cloud: Introdução ao [administrador](https://www.tableau.com/pt-br/learn/get-started/online-admin)

#### Introdução

Siga as sugestões neste tópico para resolver problemas comuns do Tableau Server quando instalado em uma instância da Amazon EC2 na nuvem da AWS.

#### <sup>l</sup> **O TSM CLI não funciona por meio de nós adicionais**

O TSM cli foi projetado para que você executasse comandos tsm por meio de qualquer nó em um cluster do servidor ao incluir a opção -s para especificar o nome do endereço IP do nó inicial. O sintoma a seguir pode ocorrer ao executar comandos TSM de diversos nós no AWS:

 $\bullet$  Ao executar um comando tsm com a opção  $-s$ , uma mensagem pode ser exibida:

Unable to verify the server's HTTPS certificate.

Para executar o TSM na linha de comando por meio de qualquer nó além do nó inicial, é necessário usar o alternador -s e o endereço IP privado do nó inicial. Guia do administrador do Tableau Server no Windows na AWS Cloud

#### <sup>l</sup> **O Tableau Server não usa todos os núcleos da CPU**

Um ou mais dos sintomas a seguir podem ocorrer ao trabalhar com a licença com base em núcleos do Tableau Server:

- Ao instalar o Tableau Server, o instalador pode mostrar menos núcleos do que o esperado para o computador que o executa.
- · Na página Licenças do Tableau Server, o número de núcleos listados em Licenças em uso é menor do que o esperado.
- Ao executar tsm licenses list, o Tableau Server pode informar um número menor de núcleos em uso do que o esperado.

Para obter mais informações, consulte Alguns núcleos não são [reconhecidos](http://kb.tableau.com/articles/issue/not-all-cores-recognized-by-tableau-server?lang=pt-br) pelo [Tableau](http://kb.tableau.com/articles/issue/not-all-cores-recognized-by-tableau-server?lang=pt-br) Server.

#### <sup>l</sup> **Existe uma alta latência de E/S**

Ao alterar a configuração de desempenho do driver do disco para **Melhor desempenho** talvez seja possível melhorar os resultados.